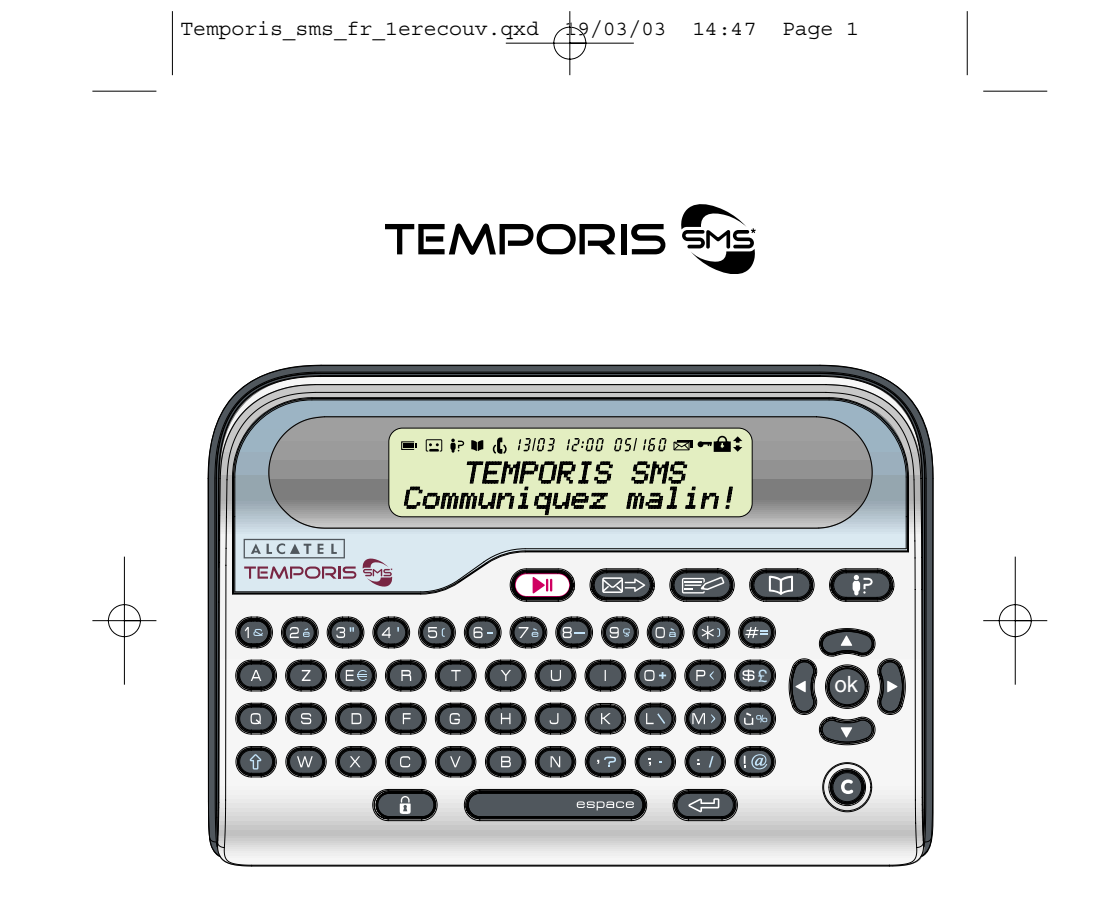

**Notice d'utilisation** 

Temporis\_sms\_box\_fr\_couv.qxd  $\bigoplus$  19/03/03 14:39 Page 1

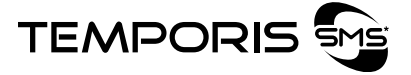

L'emballage contient les éléments suivants :

- le clavier de type AZERTY,
- le cordon de ligne avec prise gigogne,
- 3 piles alcaline LR03-AAA 1,5 V,
- la notice d'utilisation.

Pour connaître l'essentiel du TEMPORIS<sup>5</sup>: nous vous suggérons de **lire attentivement** ce guide.

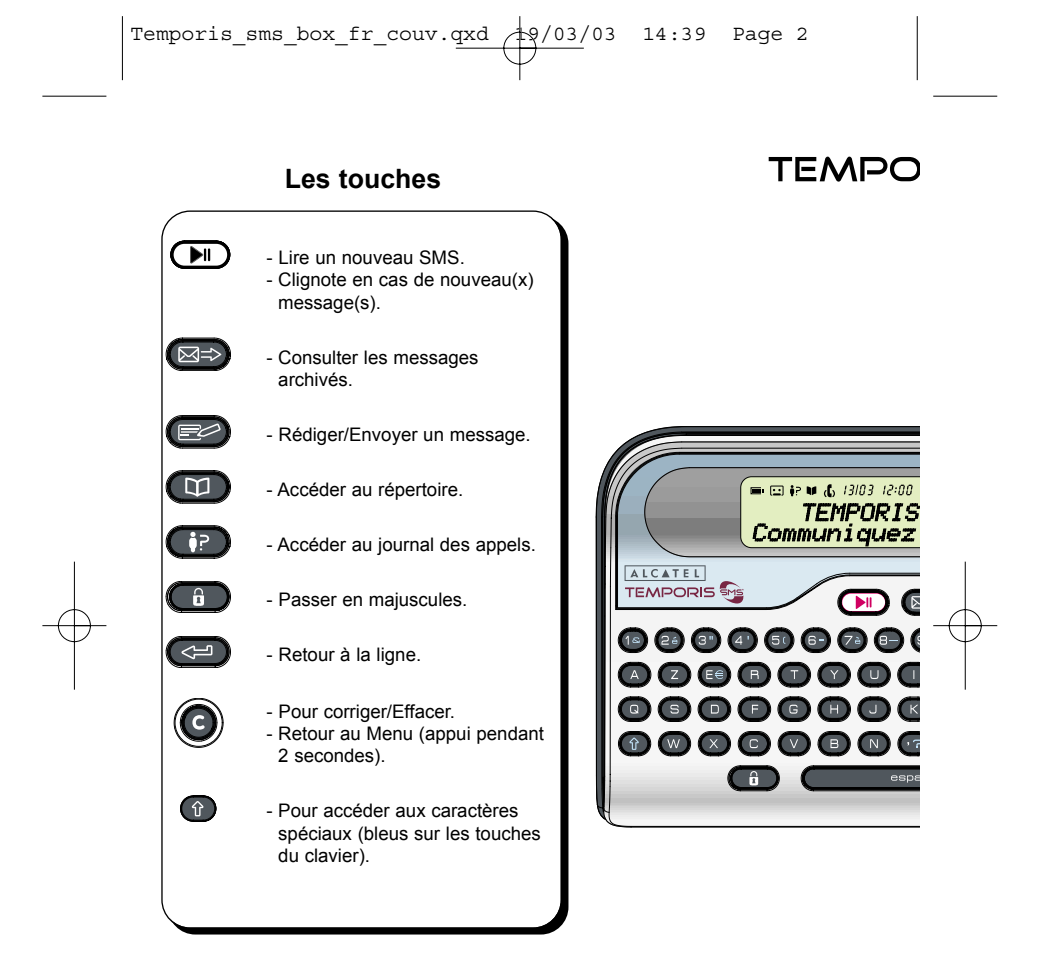

En général :

- si aucune action n'est lancée dans les 20 secondes, le boîtier revient à son écran d'accueil,

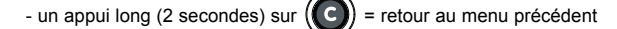

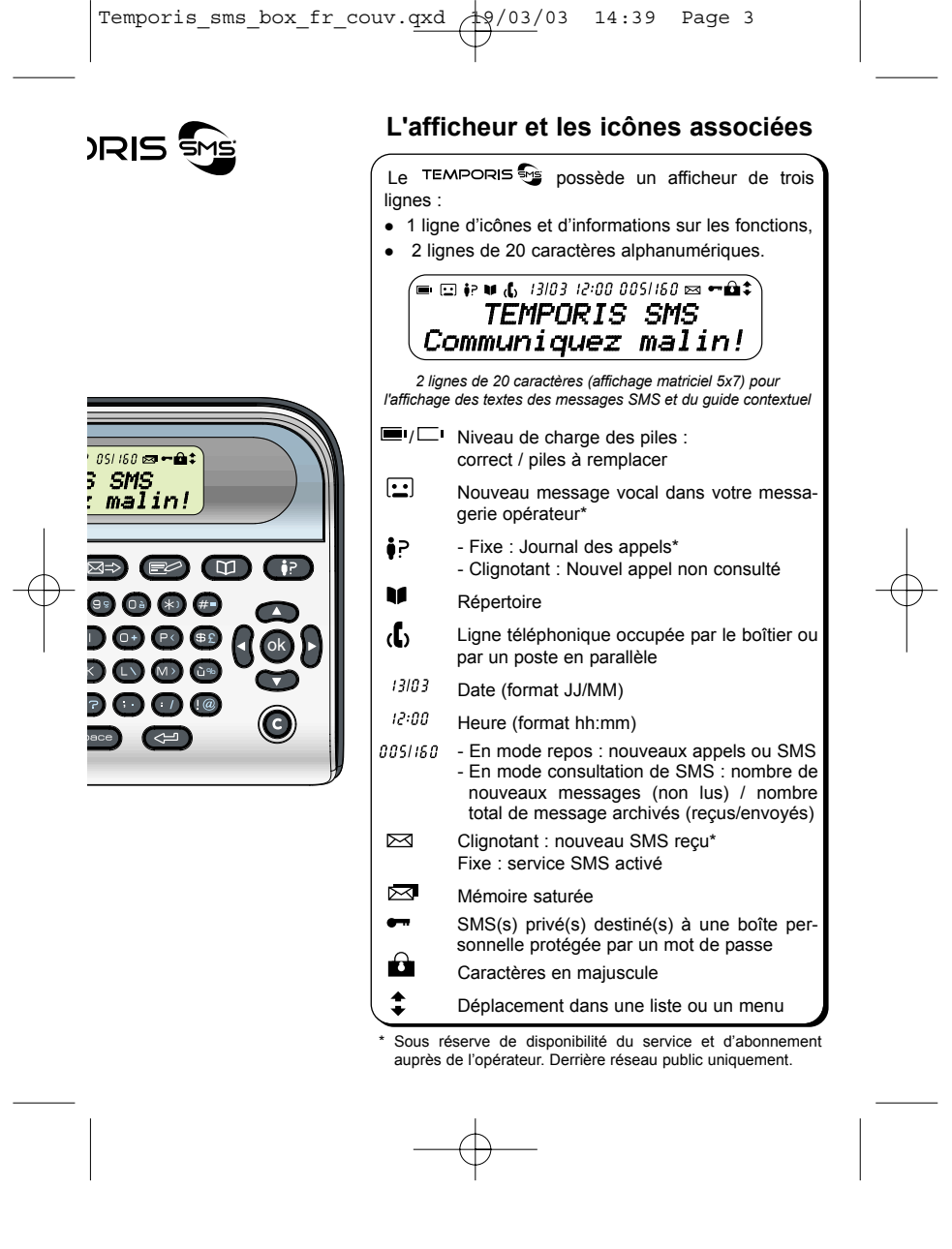

 $\phi$ 

# Temporis\_sms\_fr.qxd  $19/03/03$   $14:33$  Page 1

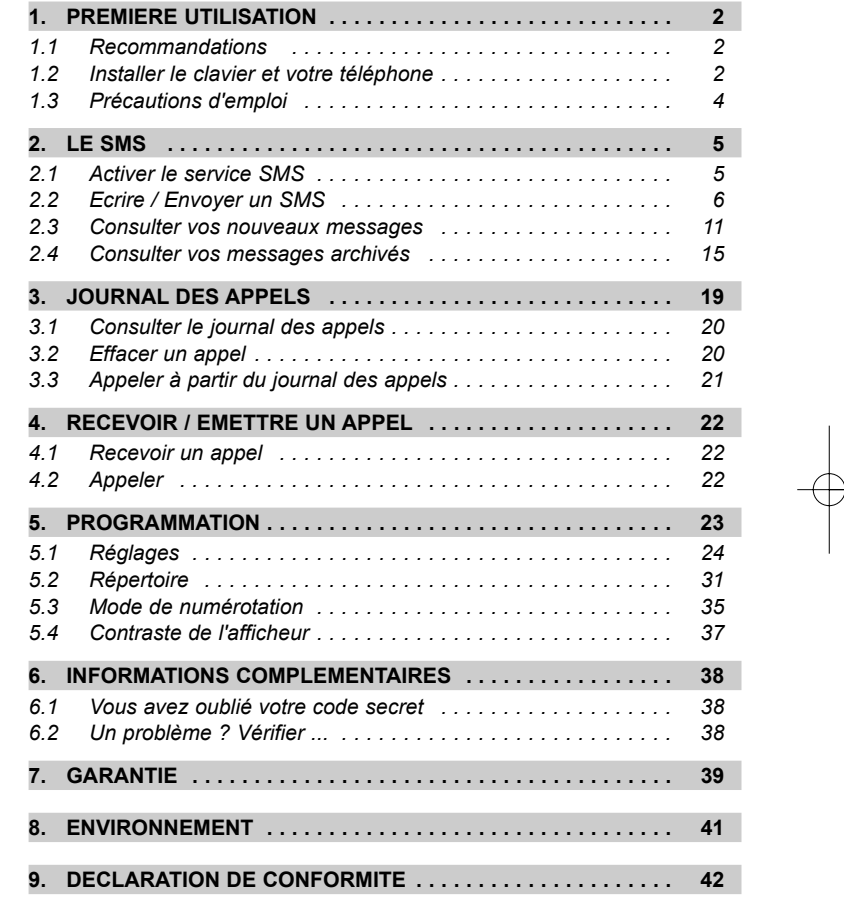

Temporis\_sms\_fr.qxd  $19/03/03/14:33$  Page 2

# **1. PREMIERE UTILISATION**

#### *1.1 RECOMMANDATIONS*

- Ne pas exposer le boîtier à la lumière du soleil ou à une température excessive.
- Température de fonctionnement comprise entre  $+5^{\circ}$ C et  $+40^{\circ}$ C.
- Votre boîtier doit être installé à au moins 1 mètre d'un équipement radio de type télévision, téléphone cellulaire, etc.
- Si vous souhaitez utiliser un bloc d'alimentation auxiliaire, cet appareil doit être conforme à la norme EN60950, doit comporter le marquage CE et doit avoir les caractéristiques suivantes :
	- $-$  entrée : 230VAC/50Hz.
	- sortie : 9,8 VAC/100mA.

**2**

## *1.2 INSTALLER LE CLAVIER ET VOTRE TELEPHONE*

- Ce clavier est conçu pour être relié à une ligne du réseau public en parallèle sur cette ligne avec votre poste téléphonique.
- Débrancher le cordon de ligne de votre poste téléphonique de la prise murale.
- Connecter le cordon téléphonique livré avec votre clavier à la prise 1 située à l'arrière droite du boîtier (A) puis brancher la fiche gigogne du cordon dans la prise murale (B). Connecter ensuite la fiche du cordon de ligne de votre poste téléphonique dans l'arrière de la fiche gigogne du boîtier (C).

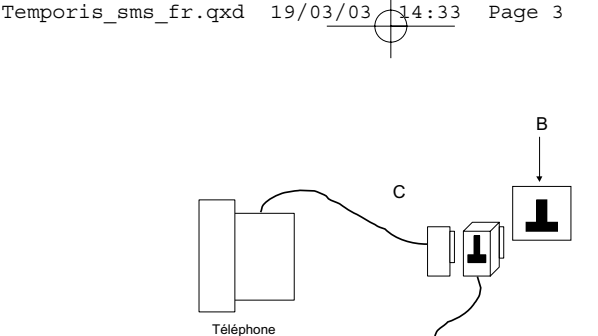

#### Schéma de la connexion à la ligne téléphonique Clavier SMS

A

**NOTA** : La prise supplémentaire (2) permet la connexion d'un modem.

#### *1.2.1 Mise en place des piles / Remplacement*

Votre boîtier fonctionne avec 3 piles alcaline LR03-AAA 1.5V (sans mercure ni cadnium), qui sont fournies avec l'appareil. Pour éviter d'endommager le boîtier, utilisez des piles étanches.

Installation ou remplacement des piles :

- Pour des raisons de sécurité, retirer le cordon téléphonique de la prise murale.
- Ouvrir le compartiment des piles situé sous le boîtier. Appuyer fortement sur la trappe tout en la faisant glisser vers l'arrière.
- Retirer les piles usagées et mettre en place les nouvelles piles en respectant les polarités telles qu'indiquées dans leur compartiment.
- Remettre la trappe en place et rebrancher le cordon téléphonique.
- Régler la date et l'heure comme décrit au paragraphe "Réglages", section "Jour/Heure".
- La durée de vie des piles est d'environ 6 mois dans des conditions normales d'utilisation.
- Quand les piles arrivent en fin de vie, le pictogramme  $\Box$  s'affiche et vous devez les remplacer dès que possible.

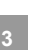

Temporis\_sms\_fr.qxd  $19/03/03/14:33$  Page 4

**!** *Utiliser uniquement des batteries rechargeables de caractÈ-ristiques identiques ‡ celles fournies avec le produit. L'utilisation de piles non rechargeables ou non conformes* aux modèles préconisés risque d'endommager le produit (se *rÈfÈrer au chapitre "CaractÈristiques techniques"). En cas de non respect de cette recommandation, la respon*sabilité du constructeur ne pourra être engagée. *Les batteries peuvent se fendre ou couler si elles sont mal*

*insérées, ouvertes ou exposées à la chaleur. Ne pas jeter les batteries dans un feu : risque díexplosion.*

#### *1.3 PRECAUTIONS DíEMPLOI*

**4**

Attention, ne jamais mettre l'appareil au contact de l'eau.

Pour nettoyer le boîtier, utiliser un chiffon antistatique légèrement humide.

Ne jamais utiliser de solvants (trichloréthylène, acétone, etc.) susceptibles d'endommager les surfaces plastiques. Ne jamais vaporiser de produits nettoyants sur l'appareil.

En cas d'orage, il est recommandé de ne pas se servir du téléphone.

Temporis\_sms\_fr.qxd  $19/03/03/14:33$  Page 5

# **2. LE SMS\***

SMS : Short Message Service / Service de Messagerie courte (texte). La transmission d'images ou de signaux de sonnerie n'est pas possible.

Avec TEMPORIS se vous pouvez recevoir et envoyer jusqu'à 25 messages de 160 caractères chacun\*\*. La taille mémoire maximale des messages est de 4096 caractères. Elle est allouée aux messages envoyés et reçus de manière dynamique dans la limite de 100 messages au total (envoyés/reçus).

#### **MEMOIRE DE LA MESSAGERIE SATUREE**

 $\mathbf{l}$  *L'effacement des messages n'est pas automatique, même si la mÈmoire est saturÈe et que vous ne pouvez plus envoyer ni recevoir de nouveaux messages.*

Lors de la tentative d'envoi d'un nouveau message, l'écran du boîtier affiche "MEMOIRE PLEINE" pendant deux secondes puis revient à son état initial. Vous devez alors effacer des messages, envoyés ou/et reçus.

## *2.1 ACTIVER LE SERVICE SMS*

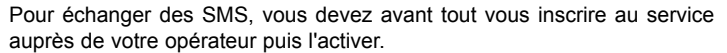

Dans le cas de l'opérateur France Télécom, un code à 9 chiffres vous est communiquÈ.

Pour activer le service, vous devez rédiger un premier SMS contenant le texte : "INSCRIRE \*" suivi du code à 9 chiffres et l'envoyer au 8888 (numéro du centre de service mini-message de France Télécom).

En cas de problème, n'hésitez pas à contacter votre agence France **Télécom** 

- \* Sous réserve de disponibilité du service dans le pays d'utilisation et de souscription d'un abonnement auprès de l'opérateur (se renseigner auprès du service commercial de votre opérateur).
- \*\* Sous réserve que le téléphone distant soit également compatible avec le service SMS et que des accords aient été signés entre les différents opérateurs filaires et mobiles. **5**

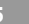

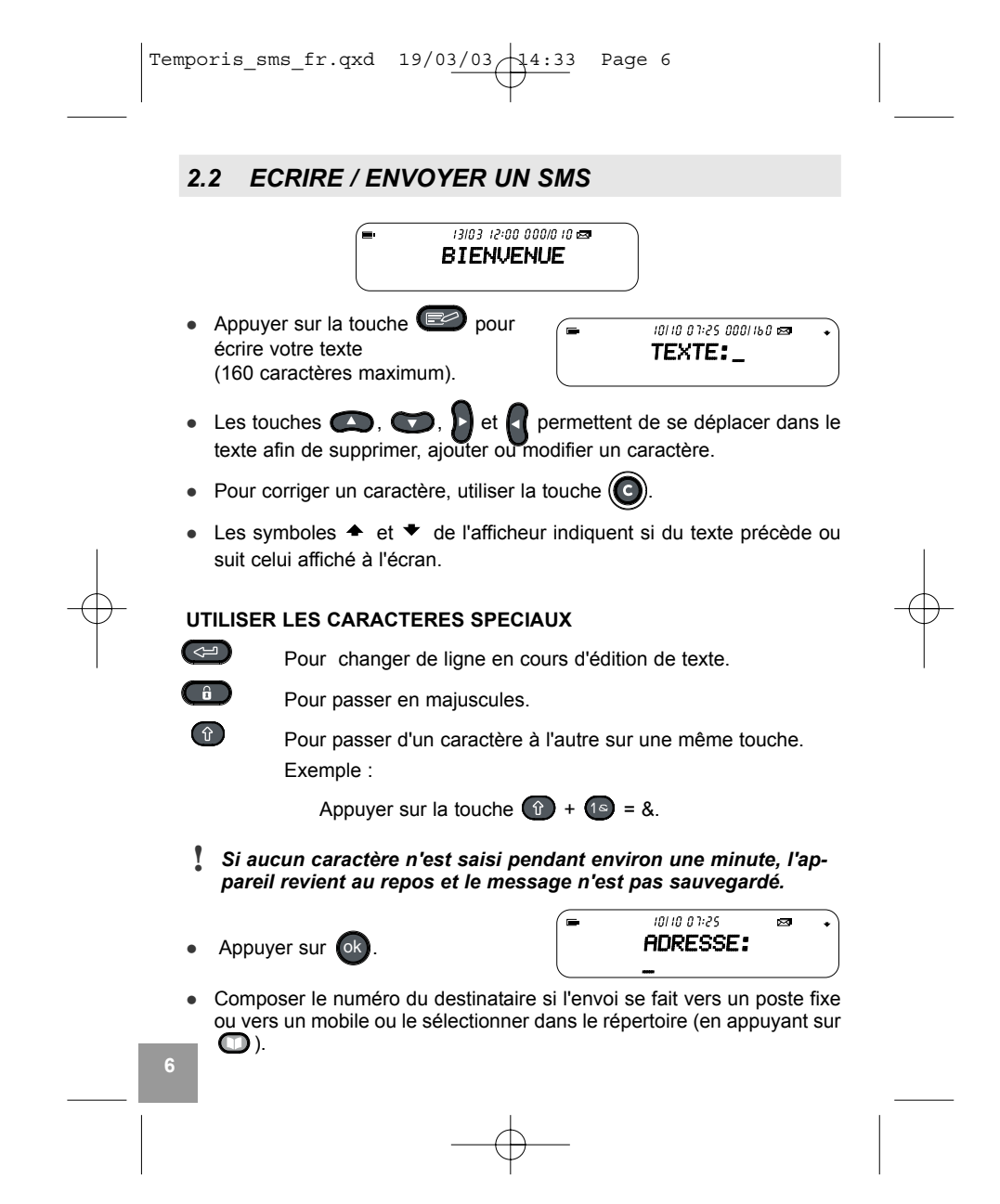

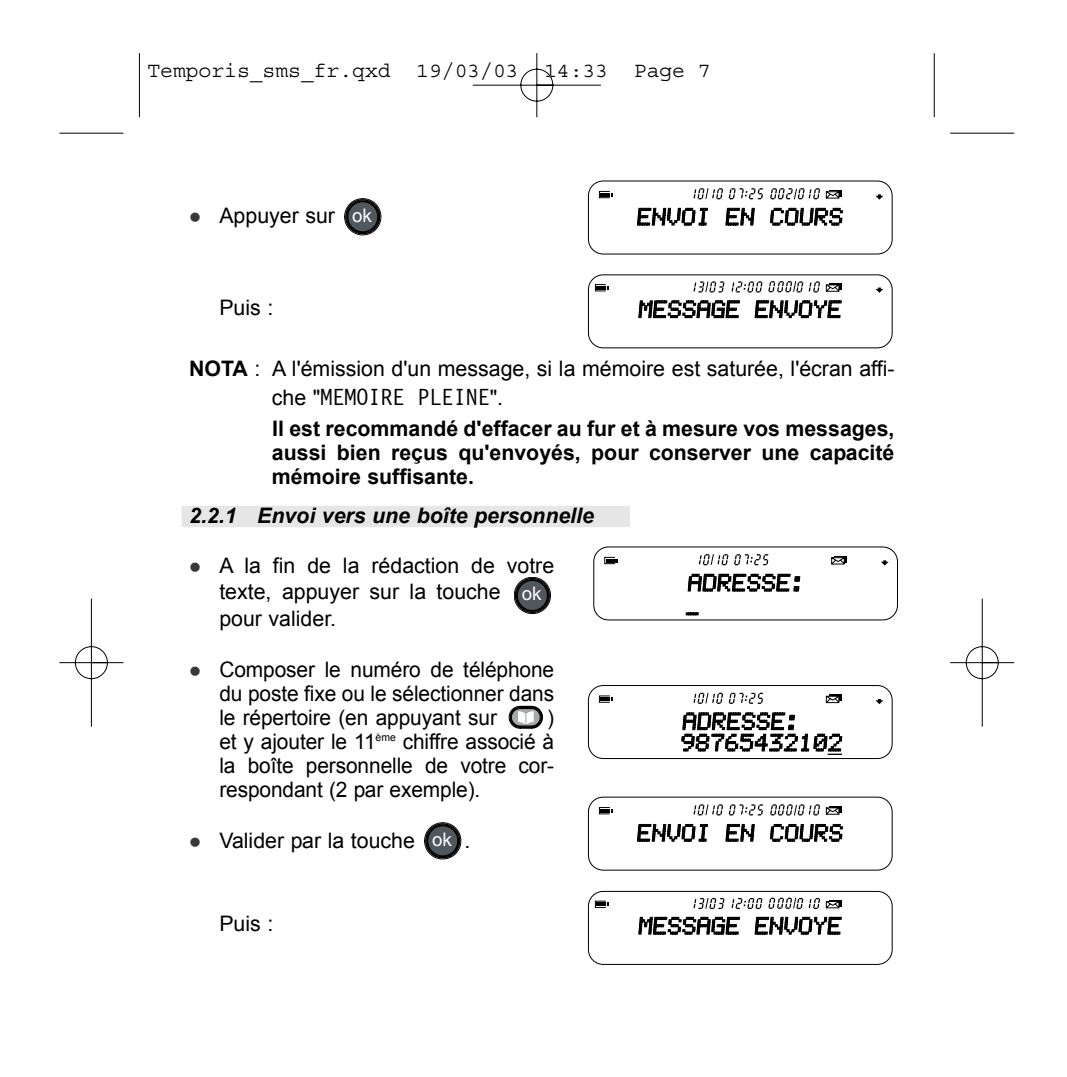

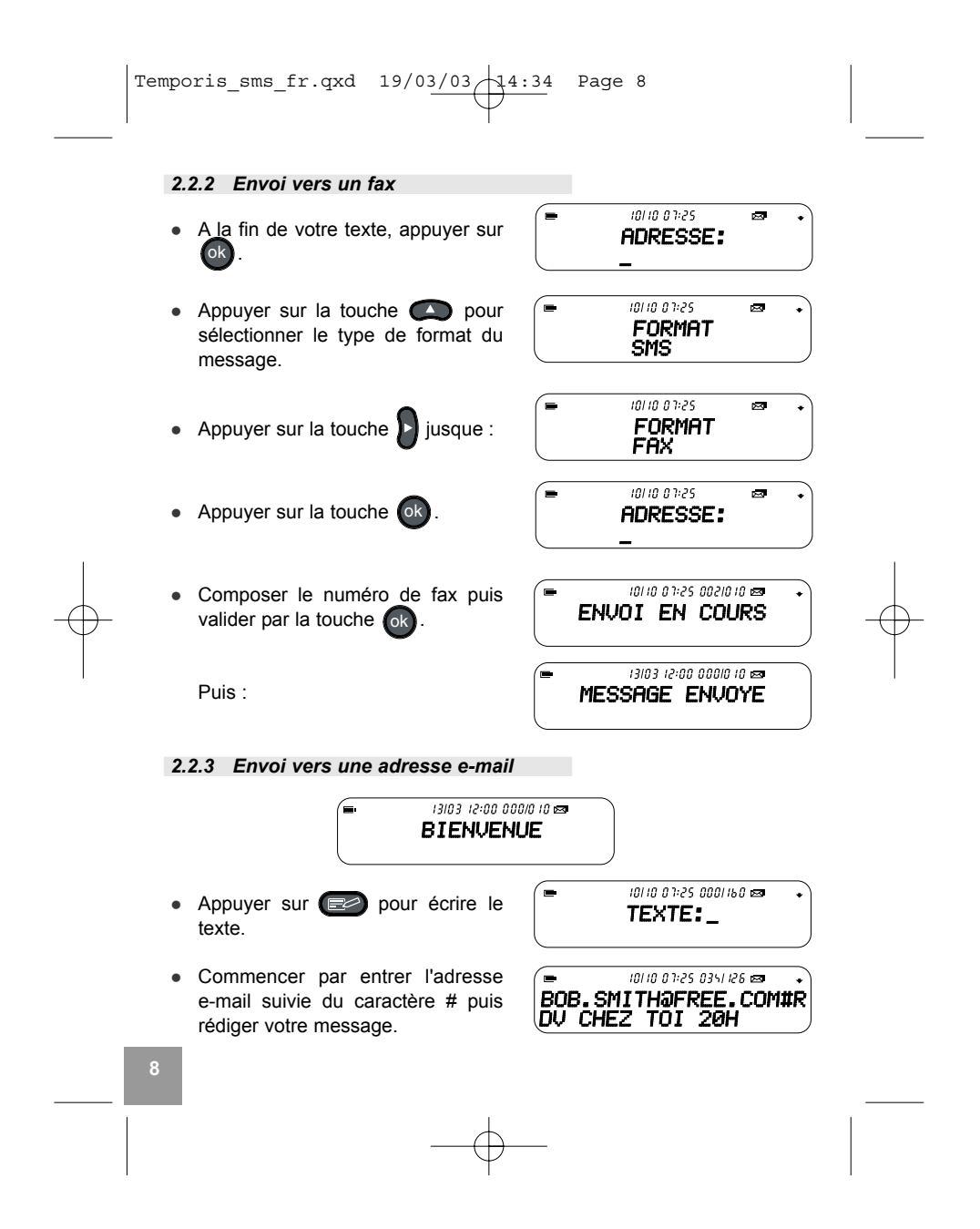

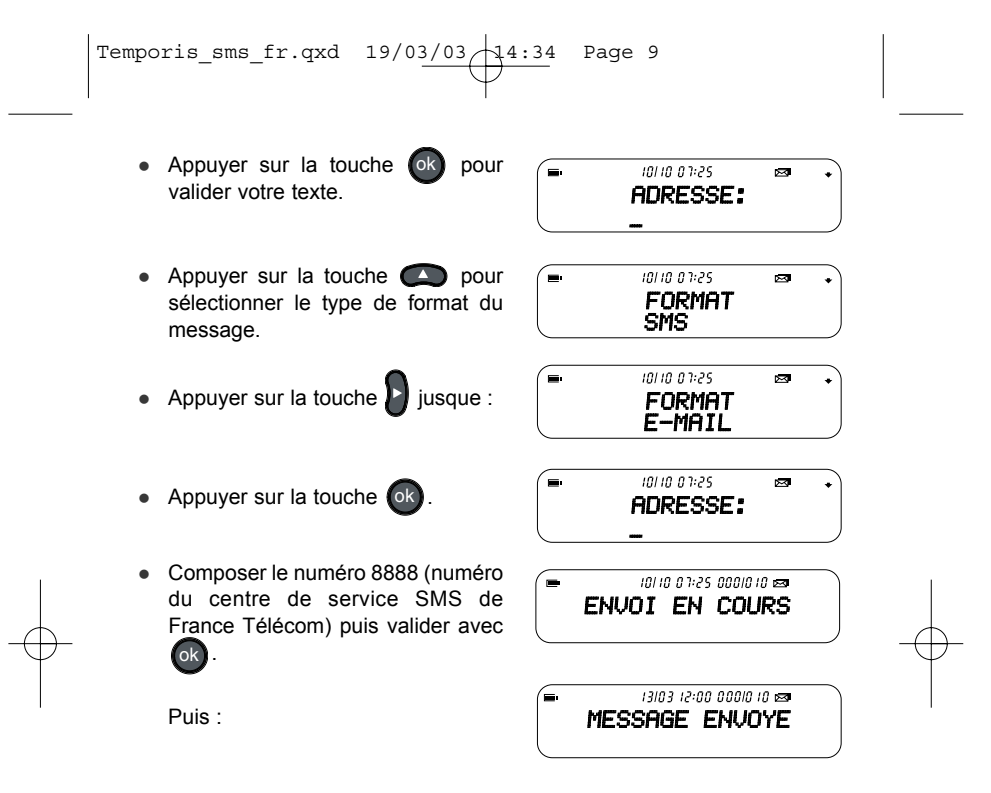

#### 2.2.4 Problème à l'envoi : Echec à l'émission ou ligne occupée

- "ECHEC A L'EMISSION" s'affiche lorsque la transmission avec le Centre de Services a échoué. Vérifier le numéro du serveur. Si celui-ci est correct, rééssayez. Si le problème persiste, contactez votre opérateur.
- "LIGNE OCCUPEE" indique que le poste en parallèle sur la même ligne est décroché.

Dans ce cas, TEMPORIS Se revient au repos au bout de deux secondes et le message n'est pas envoyé mais enregistré dans la "Boîte d'Archives". Il faut réémettre le message, consulter le § 2.4.5.

- "NUM. SERVEUR ABSENT" vous informe qu'aucun numéro n'a été programmé. Reportez-vous au § 5.1.1 pour y remédier.

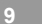

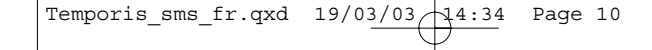

### *2.2.5 Sauvegarder un SMS (CrÈer un brouillon)*

Pour interrompre la rédaction d'un message et le sauvegarder en tant que brouillon :

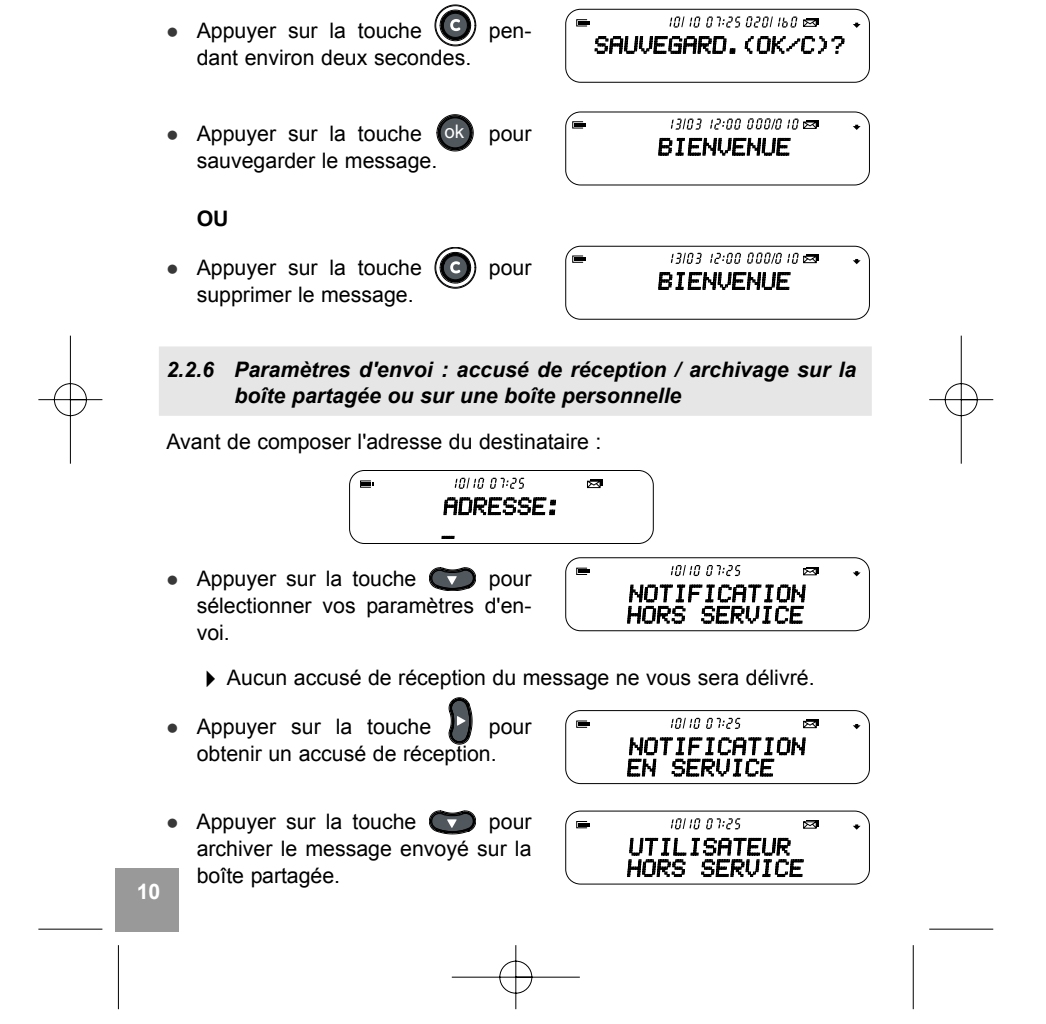

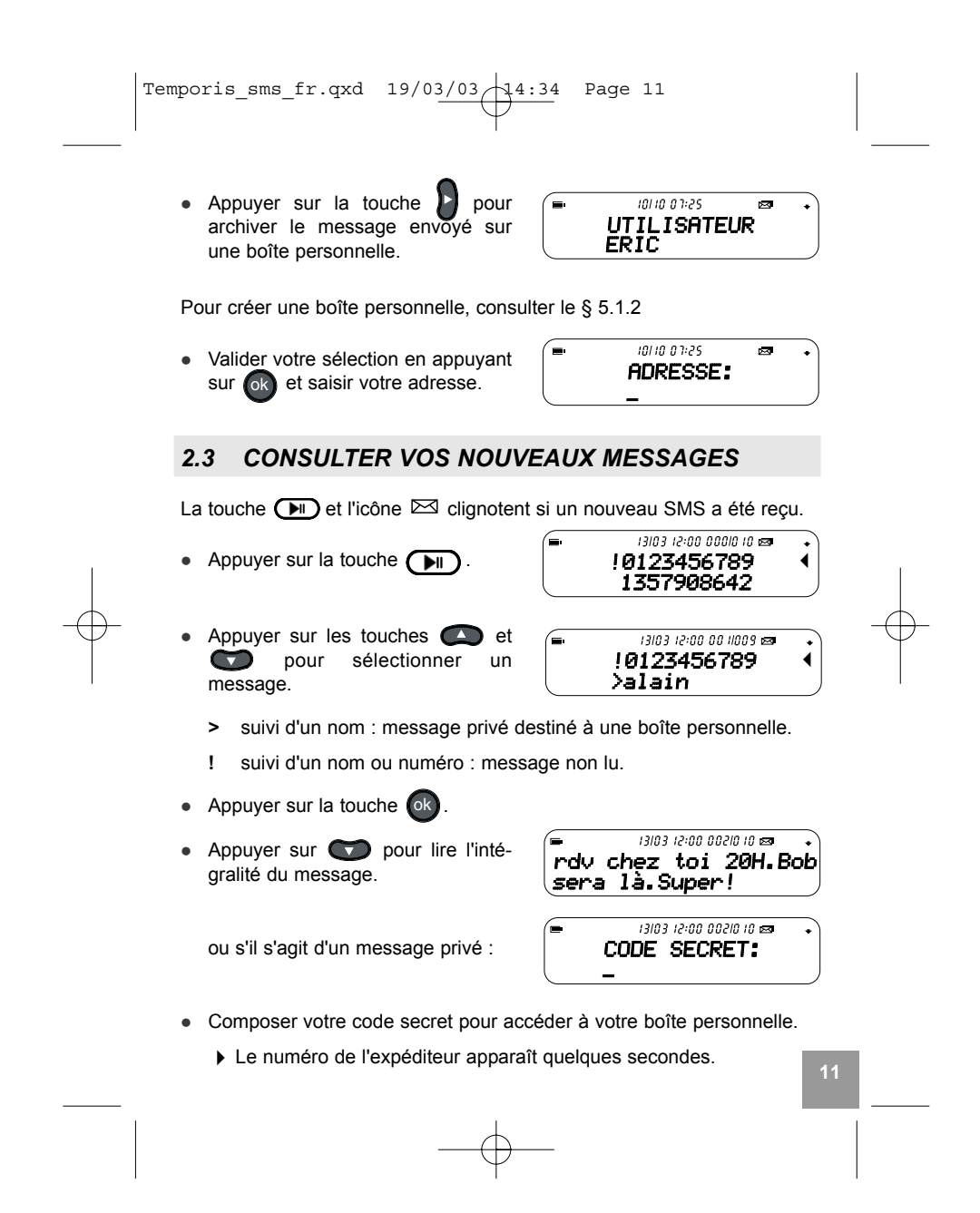

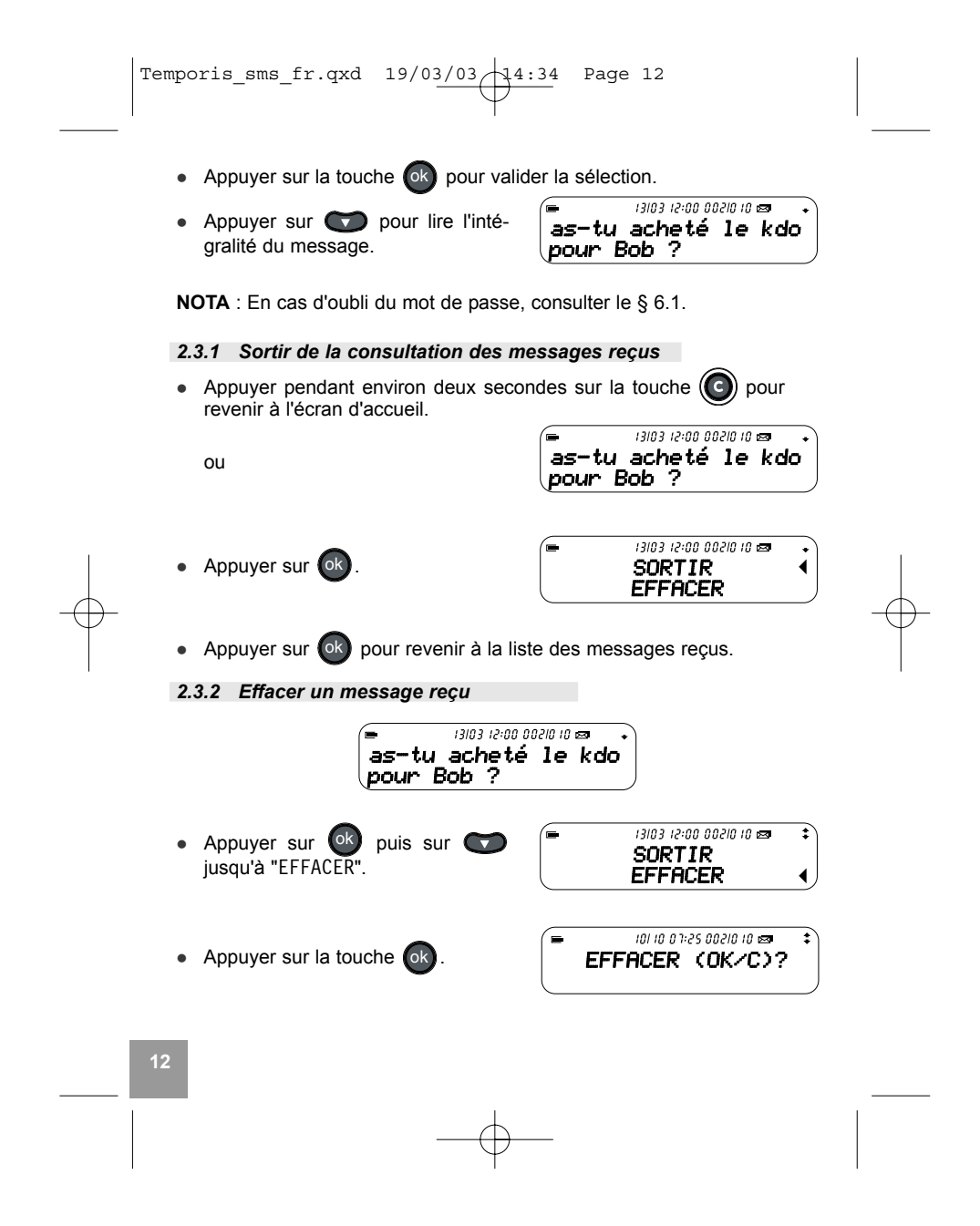

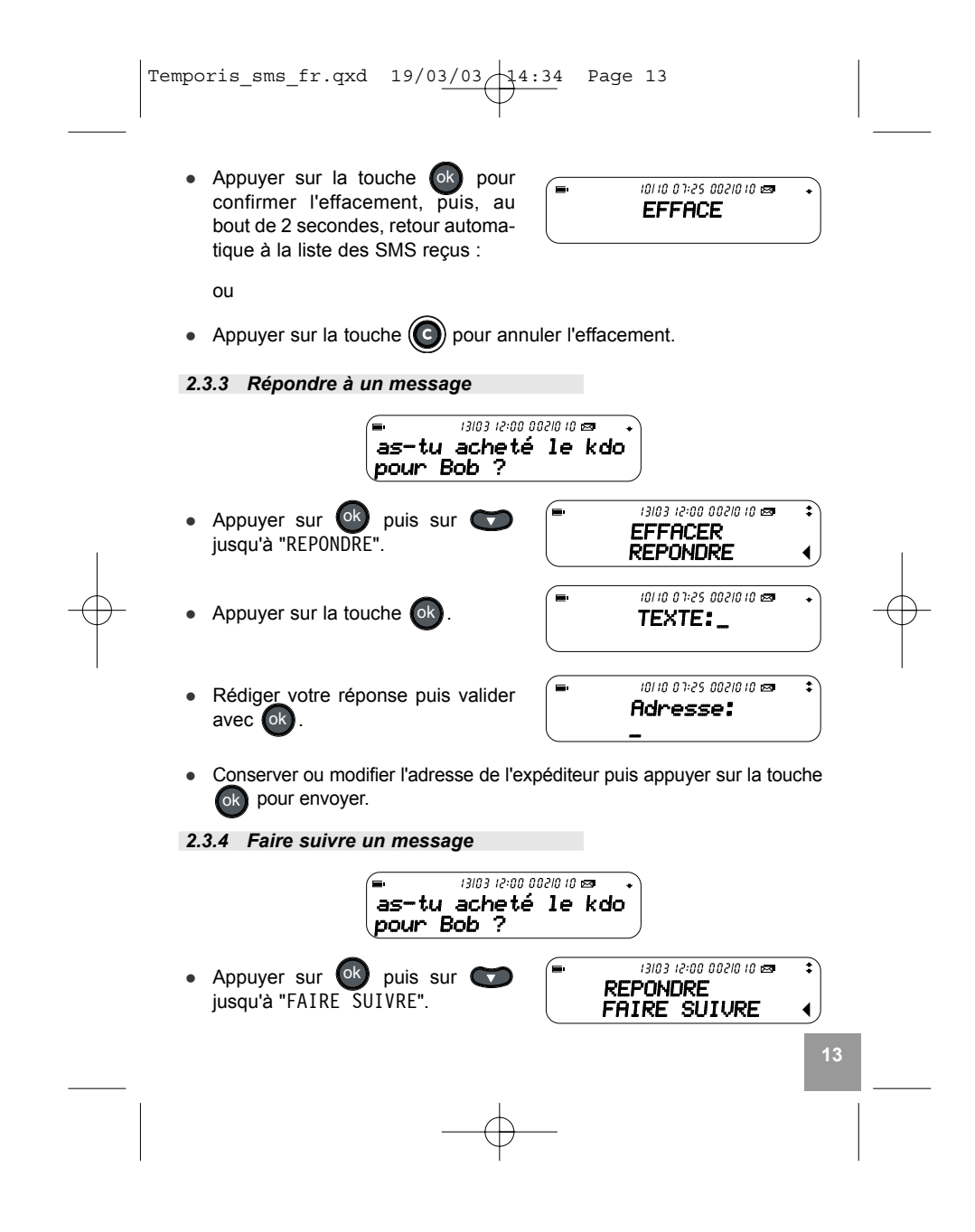

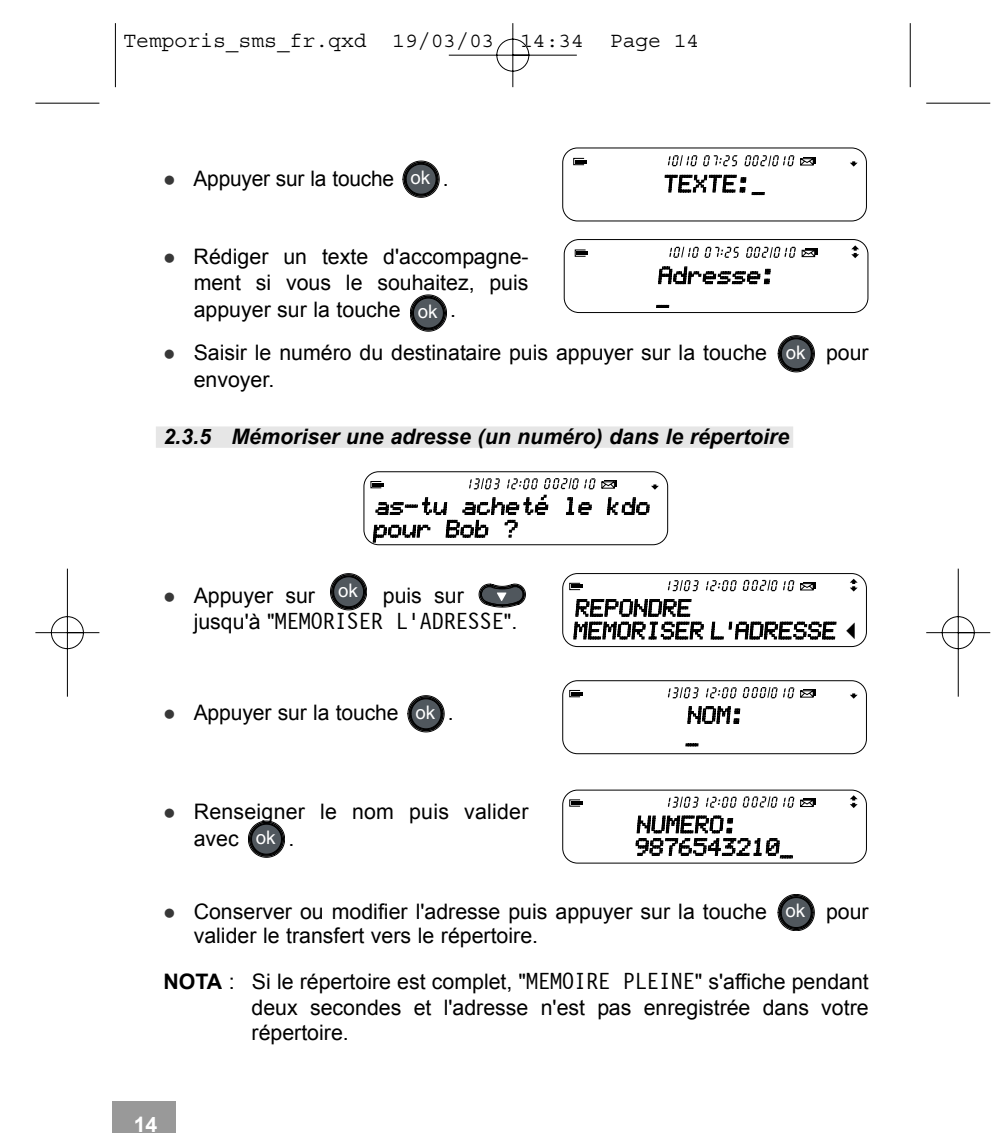

Temporis\_sms\_fr.qxd  $19/03/03/14:34$  Page 15

## *2.4 CONSULTER VOS MESSAGES ARCHIVES*

Cette boîte d'archives regroupe tous les messages reçus, émis (envoyés avec ou sans succès) ainsi que les "brouillons" de messages rédigés mais non envoyés.

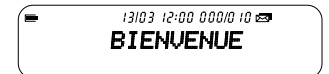

#### *Les symboles :*

- $\checkmark$ messages émis et correctement transmis.
- □ messages émis avec accusé de réception demandé.
- messages émis avec accusé de réception recu.
- X messages émis non délivrés (échec à l'émission).

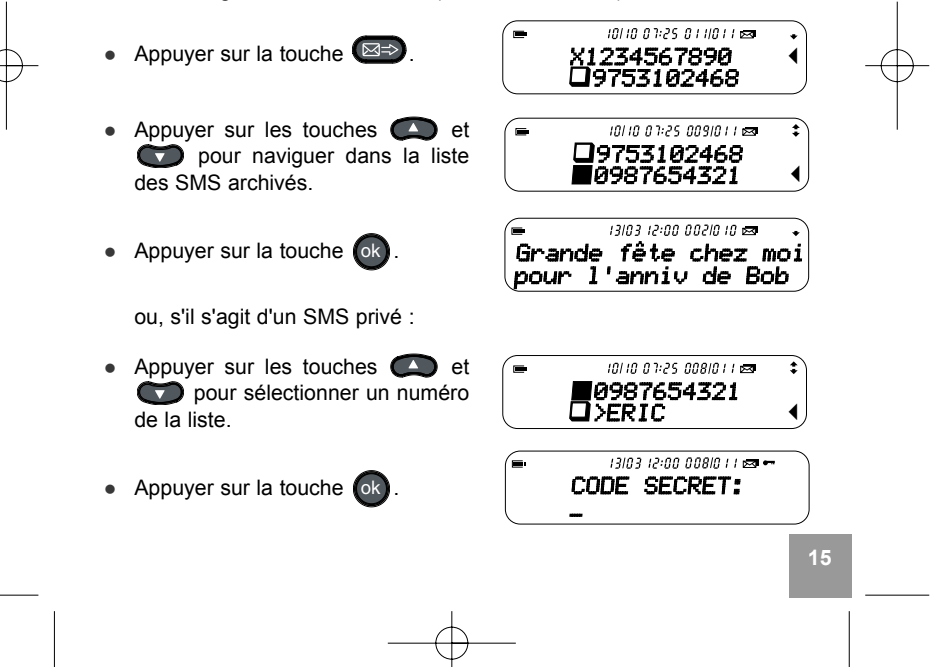

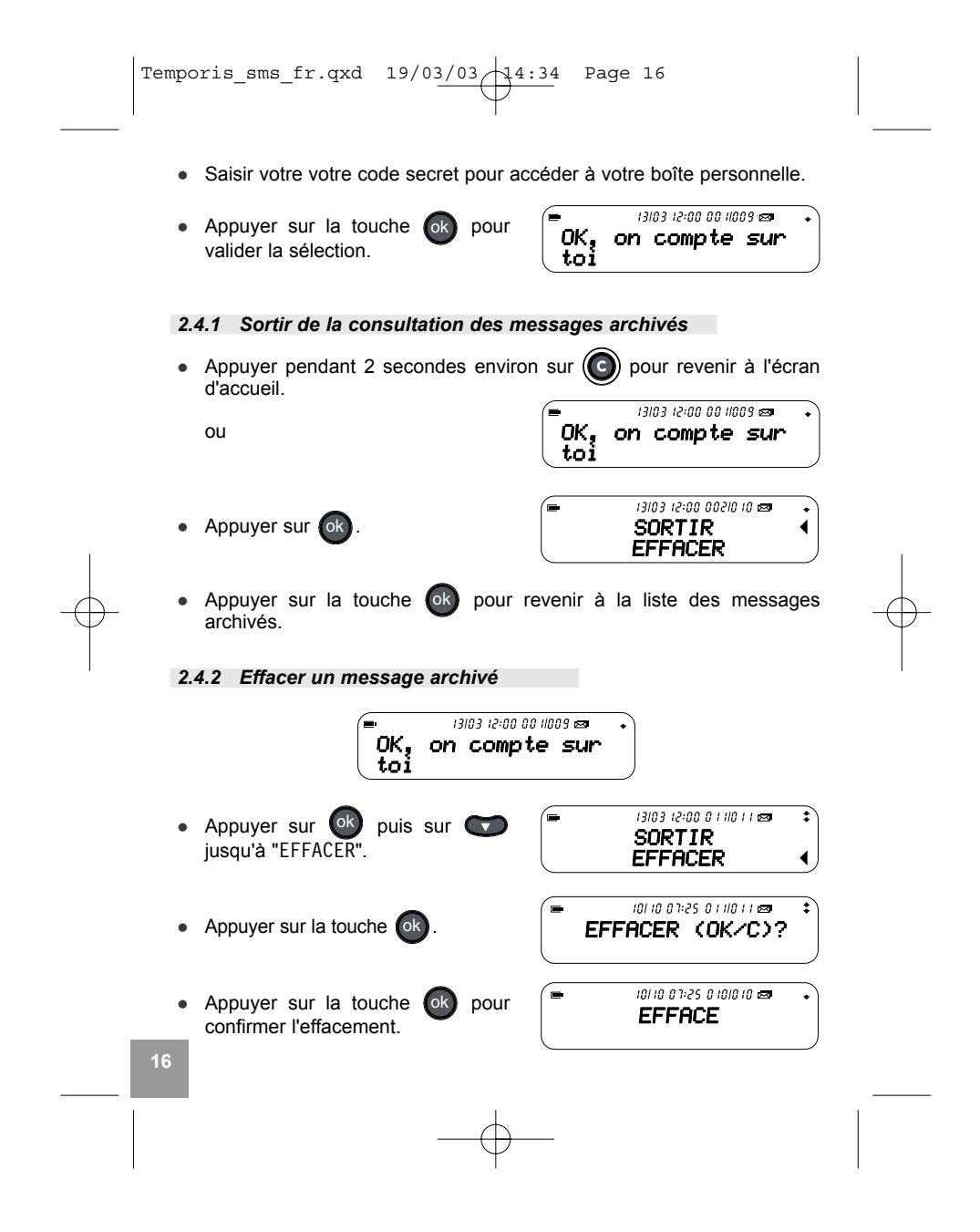

Temporis\_sms\_fr.qxd  $19/03/03/14:34$  Page 17

puis, au bout de 2 secondes, retour automatique à la liste des SMS archivés. ou

- Appuyer sur la touche  $\left(\bigodot\right)$  pour annuler l'effacement.
- *2.4.3 Faire suivre un message archivÈ*

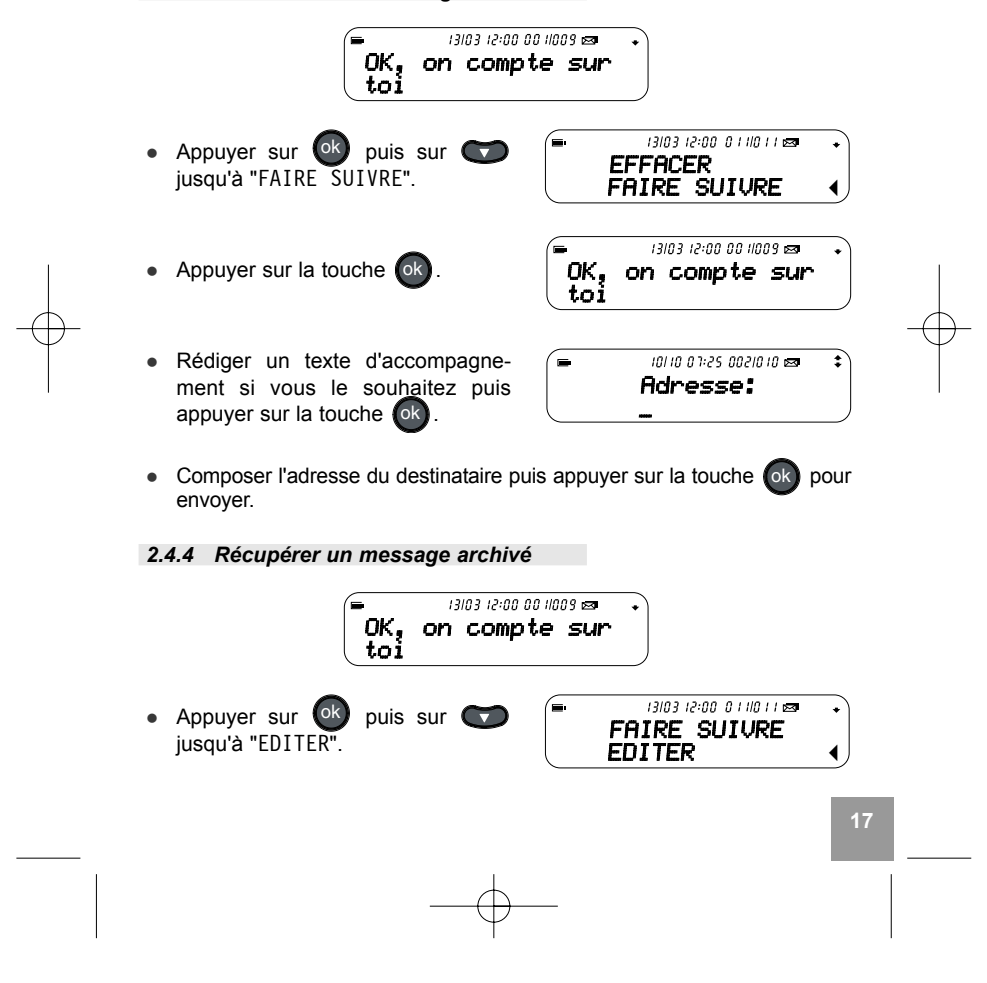

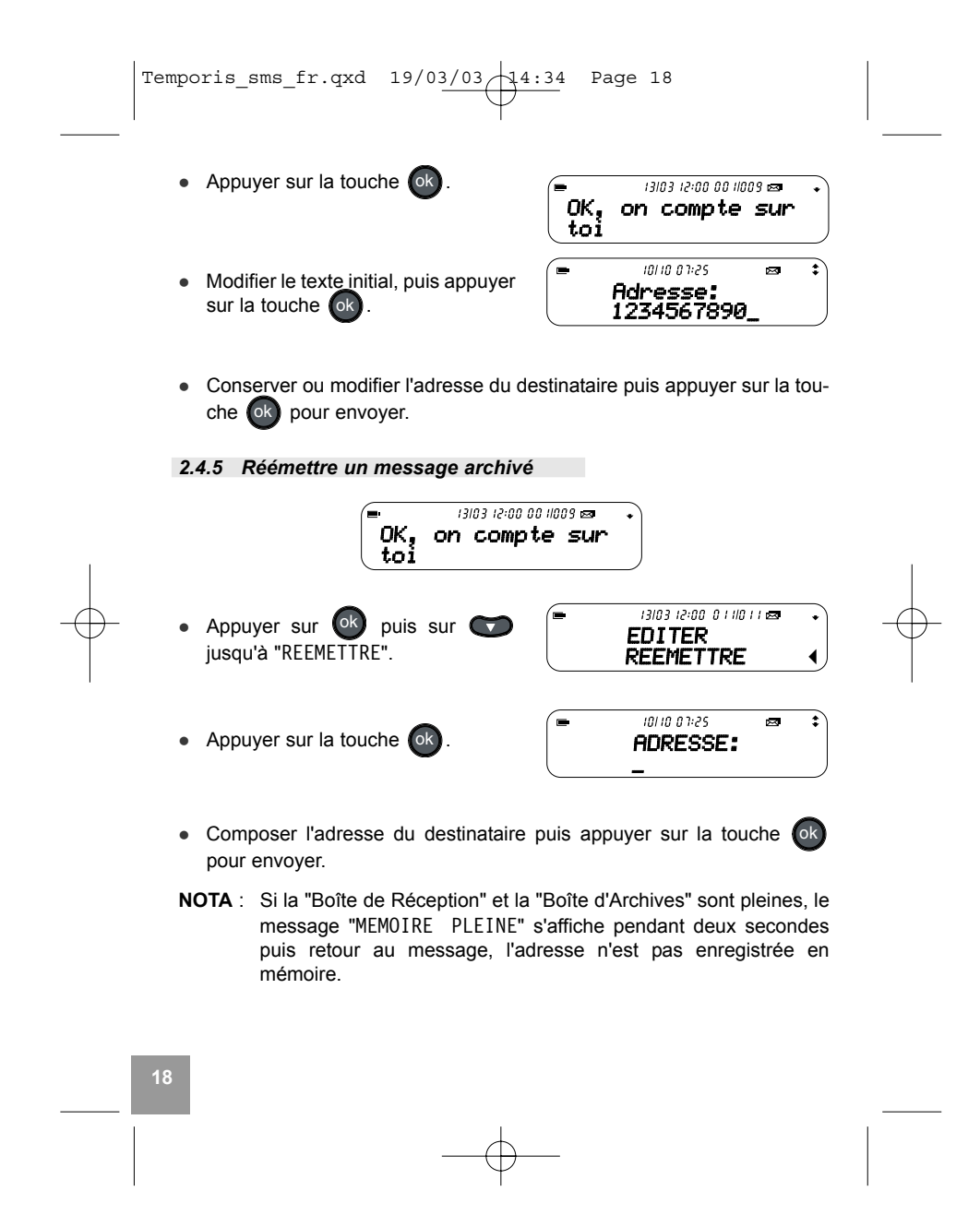

Temporis\_sms\_fr.qxd  $19/03/03/14:34$  Page 19

# **3. JOURNAL DES APPELS \***

Le ⊤EMPORIS <sup>ਵ</sup>ਾ≦ fonctionne avec le service "Présentation du Nom et du Numéro" et vous indique le numéro ou le nom de votre correspondant avant que vous ne preniez l'appel.

Le journal des appels mémorise les 20 derniers appels reçus.

L'afficheur indique les informations suivantes :

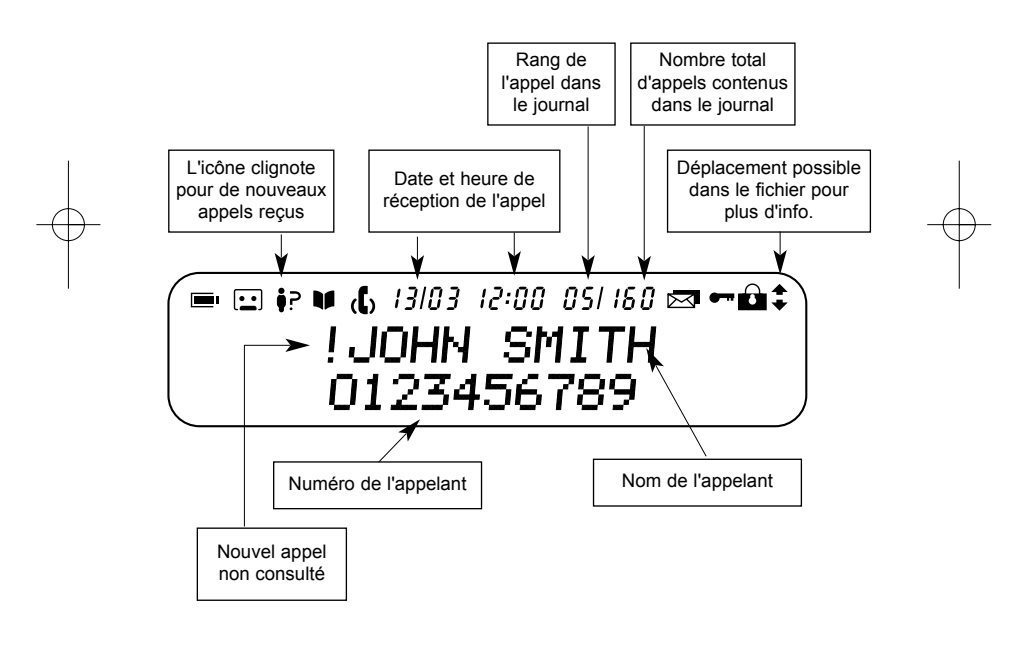

\* Ce service est disponible derrière le réseau public sous réserve d'abonnement et de disponibilité du service. Pour vous abonner, prenez contact avec votre opérateur.

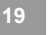

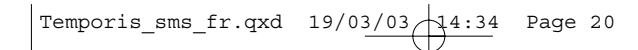

## *3.1 CONSULTER LE JOURNAL DES APPELS*

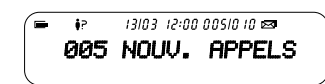

 $<sup>2</sup>$  Nouveaux appels non répondus.</sup>

Nouveaux messages dans votre messagerie opérateur.

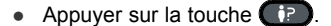

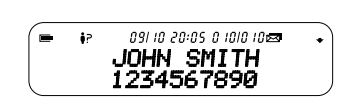

Vous avez été appelé par :

- John SMITH.
- Numéro 1234567890.
- Le dernier appel date du 9 Octobre à 20:05.

NOTA : Si le numéro reçu correspond à un numéro associé à un nom dans le répertoire, celui-ci remplace le nom transmis par le réseau.

• Appuyer sur les touches  $\bigodot$  et  $\bigodot$  pour consulter la liste des appels.

#### *3.2 EFFACER UN APPEL*

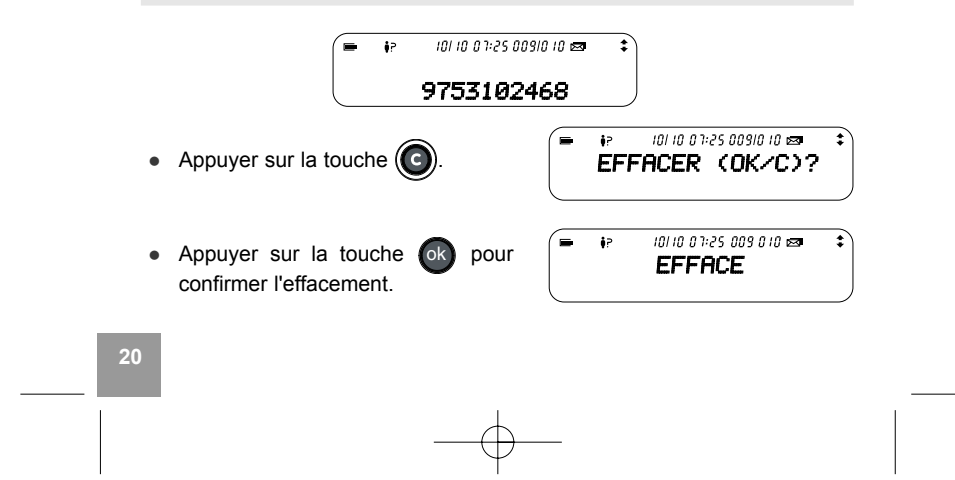

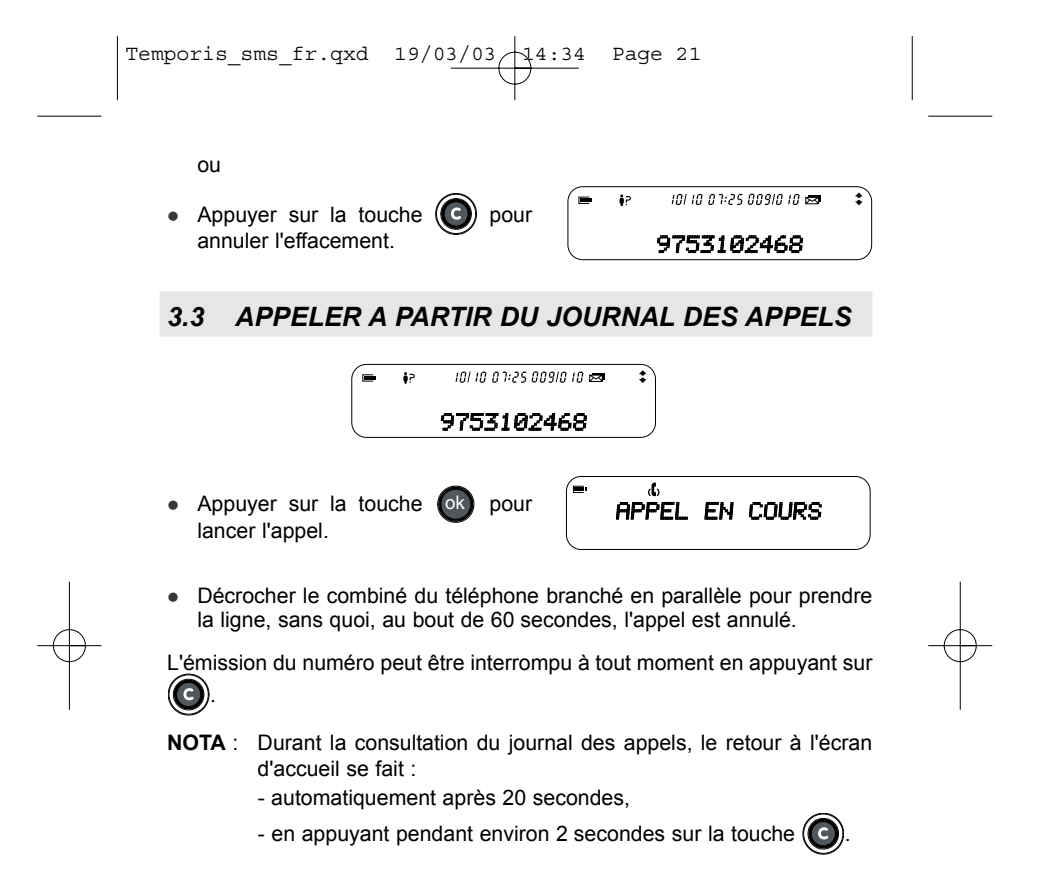

Temporis\_sms\_fr.qxd  $19/03/03$  14:34 Page 22

# **4. RECEVOIR / EMETTRE UN APPEL**

## *4.1 RECEVOIR UN APPEL*

Lorsque vous recevez un appel, le poste, branché en parallèle sur la même ligne téléphonique que votre TEMPORIS se met à sonner et sur l'écran de votre clavier s'affiche "APPEL" ou le numéro/nom de votre correspondant.

Lorsque vous recevrez un message SMS si votre téléphone n'est pas adapté au service "Présentation du nom et du numéro", celui-ci va se mettre à sonner un bref instant aussi bien le jour que la nuit : penser à régler votre sonnerie en conséquence.

# *4.2 APPELER*

Appuyer sur **puis sur pour sélectionner la fiche souhaitée.** 

Appuyer sur (ok) pour lancer l'appel et décrocher le combiné du téléphone branché en parallèle pour établir la liaison, sans quoi, au bout de 60 secondes, la ligne est automatiquement libérée.

L'émission du numéro peut être interrompue à tout moment en appuyant  $sur$   $\odot$ 

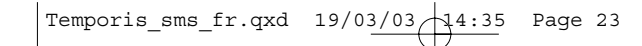

# **5. PROGRAMMATION**

Le TEMPORIS **the possède un menu et des sous-menus facilitant sa pro**grammation.

A n'importe quel endroit dans le menu ou dans le sous-menu, le boîtier revient en mode veille :

- **e** en appuyant pendant 2 secondes sur la touche  $(G)$ ,
- si un correspondant cherche à vous joindre,
- automatiquement au bout de 20 secondes.

Toute procédure initialisée mais non terminée ne sera pas prise en compte.

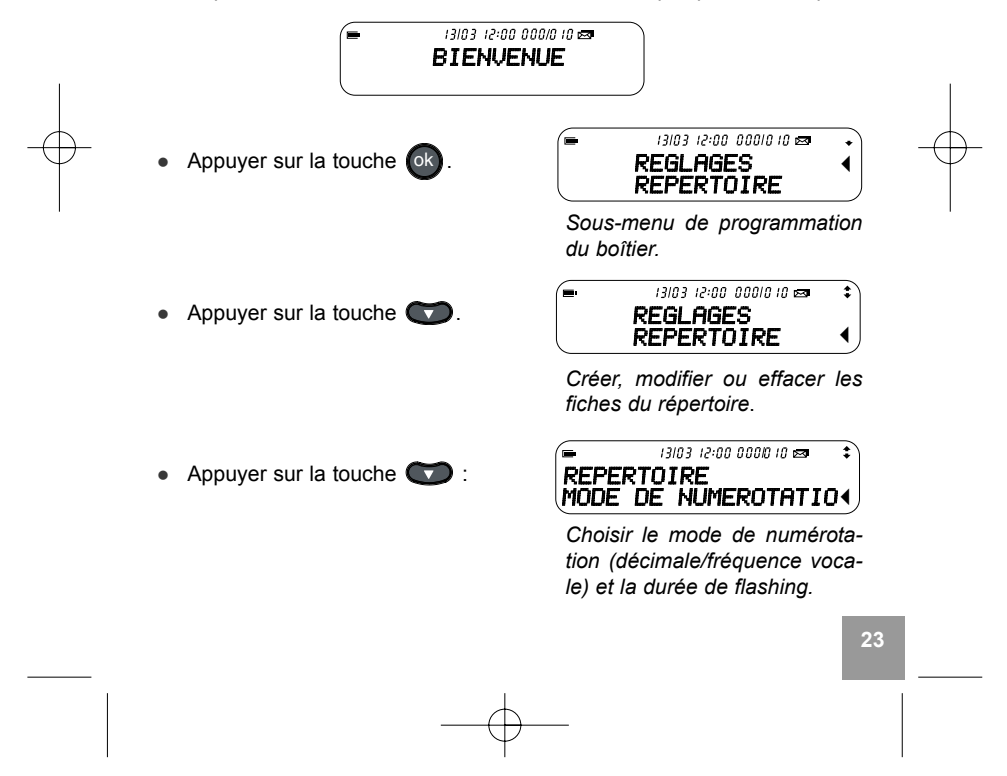

Temporis\_sms\_fr.qxd  $19/03/03$   $14:35$ Page 24

• Appuyer sur la touche  $\bullet$  :

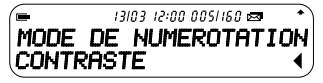

Régler le contraste de l'afficheur ou pour une meilleure lisibilité.

Quand une fonction est validée, l'écran affiche "PROG. ENREGISTREE" et l'appareil revient à son état initial après deux secondes environ.

# 5.1 REGLAGES

Ce sous-menu permet :

 $\bullet$ 

- · de renseigner les numéros des Centres de Services SMS,
	- de créer une boîte personnelle protégée par un mot de passe,
- $\bullet$ de définir le terminal dans le cas d'utilisation de plusieurs terminaux SMS,
- de déterminer la période de validité des SMS en attente d'émisssion,  $\bullet$
- de régler la date et l'heure,  $\bullet$
- de choisir une autre langue pour les menus.  $\bullet$

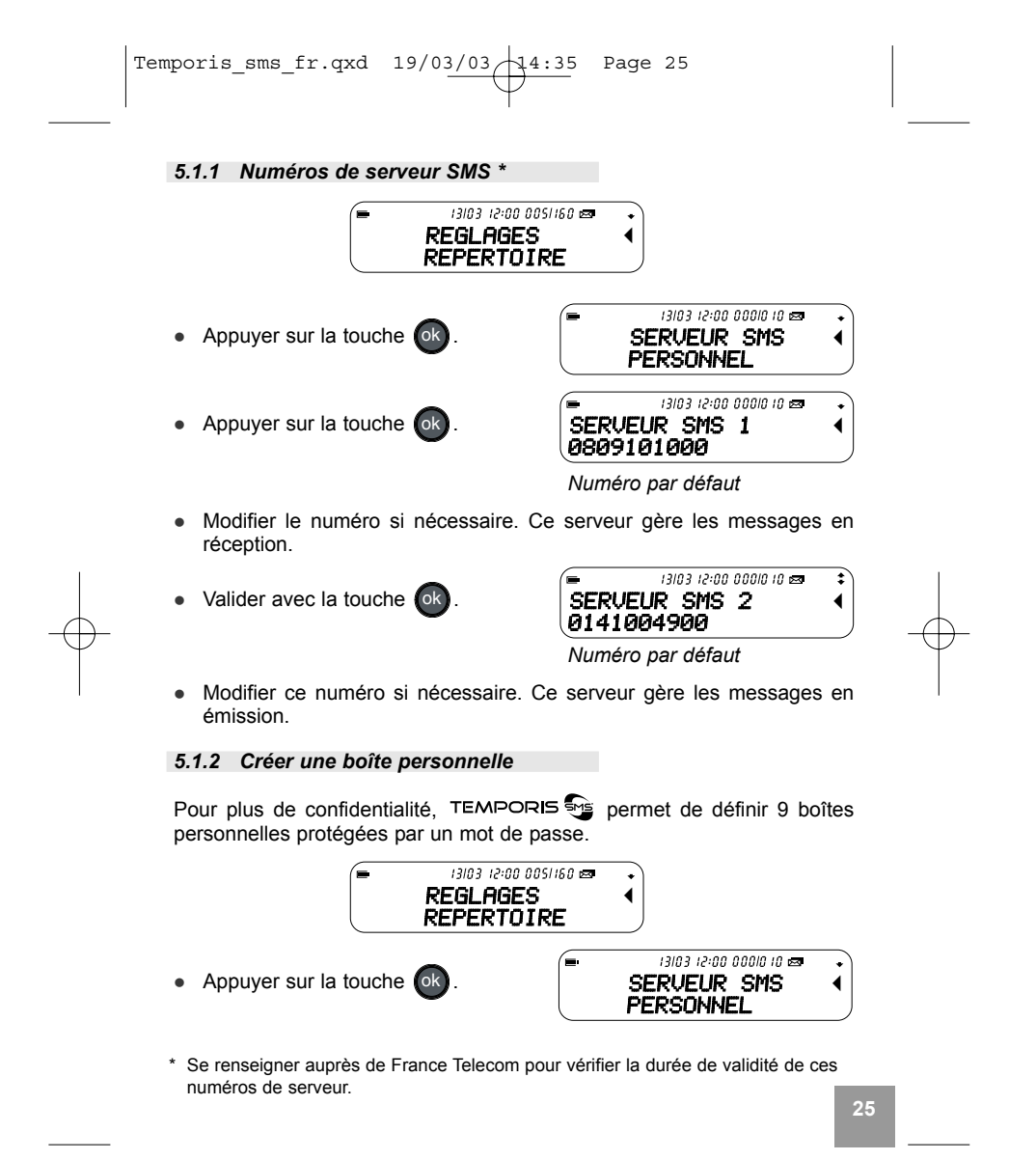

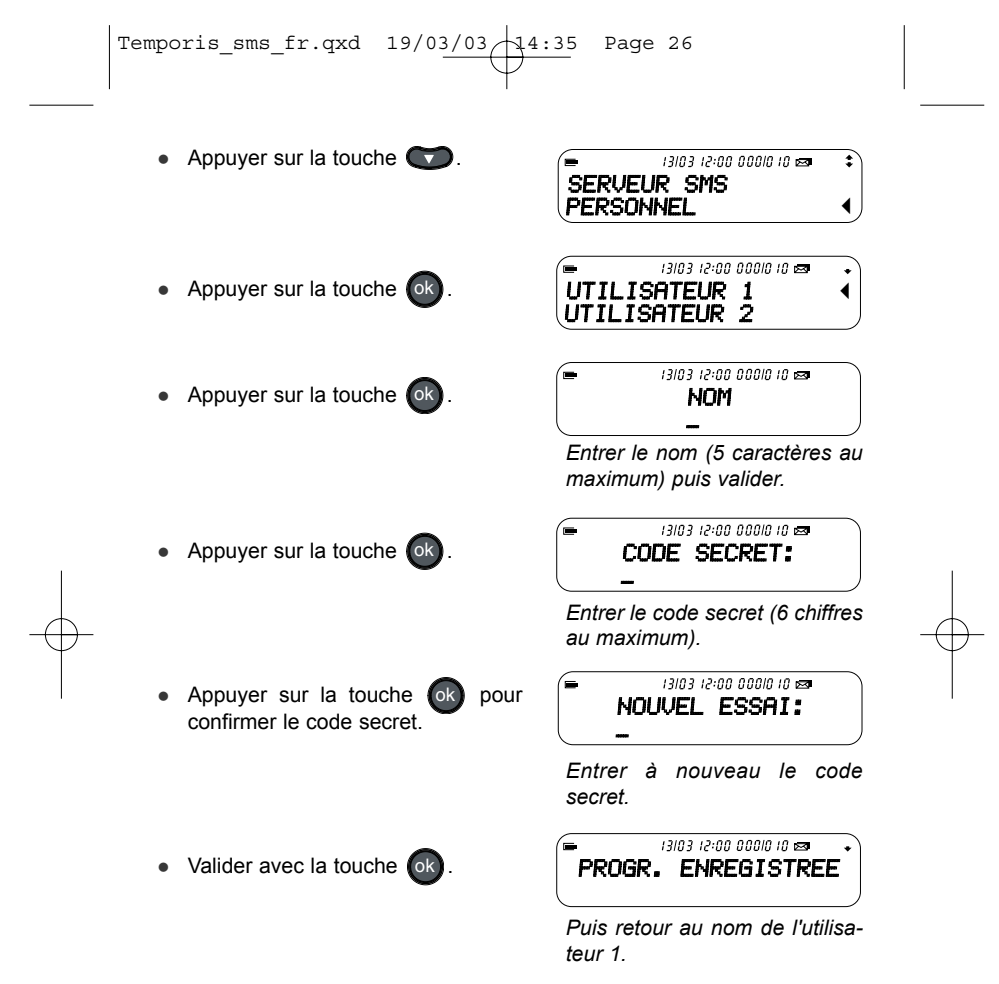

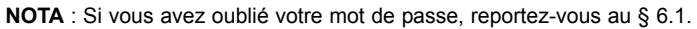

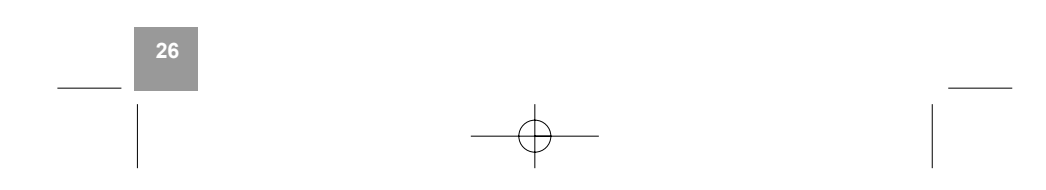

Temporis\_sms\_fr.qxd  $19/03/03$   $14:35$  Page 27

#### *5.1.3 NumÈro de terminal*

Il est possible que plusieurs terminaux fixes compatibles avec le service SMS soient raccordés sur la même ligne. Pour que chaque téléphone puisse toujours recevoir des SMS, il faut impérativement leur attribuer des numéros de terminaux SMS différents sans quoi aucun ne recevra de SMS.

Le numéro 0 est pré-défini, il correspond à la boîte partagée.

Si vous conservez le numéro de terminal "0" programmé dans votre TEM-PORIS et que votre numéro de téléphone est le 01 30 09 85 00, vos correspondants vous enverront des SMS au numéro : 01 30 09 85 00.

Pour attribuer un nouveau numéro de terminal :

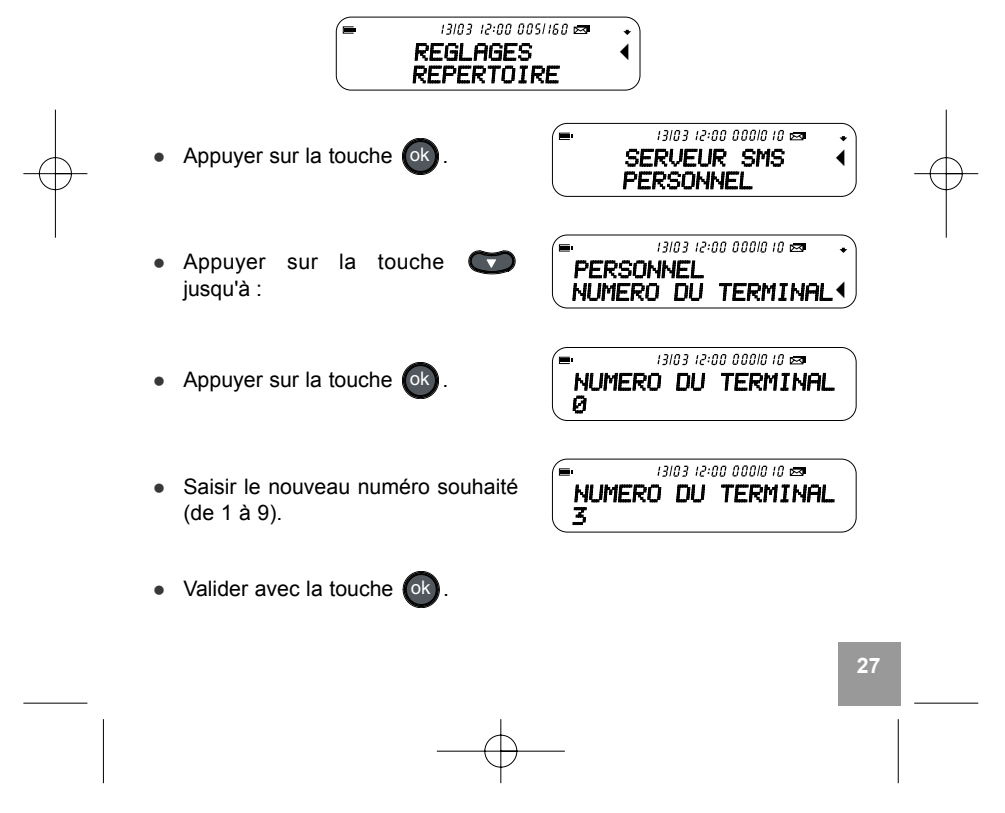

Temporis\_sms\_fr.qxd  $19/03/03/14:35$  Page 28

Vous devez communiquer ce nouveau numéro à vos correspondants pour continuer à recevoir des SMS. Vos correspondants devront ajouter le numéro de terminal à votre numéro de téléphone lorsqu'ils voudront envoyer des SMS.

Exemple : si vous attribuez le numéro de terminal "3" à votre TEMPORIS  $\frac{1}{2}$  et que votre numéro de téléphone est le 01 30 09 85 00, vos correspondants devront vous envoyer des SMS au 01 30 09 85 00 3.

#### *5.1.4 PÈriode de distribution*

**28**

Cette option vous permet de sélectionner la période pendant laquelle, en cas de problème, votre message émis doit être mémorisé par le serveur.

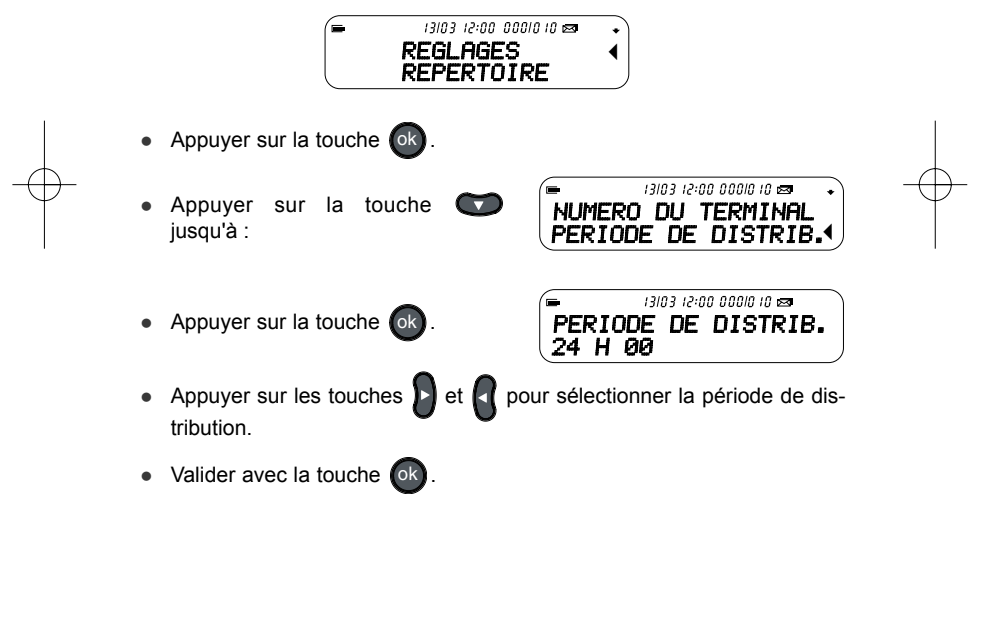

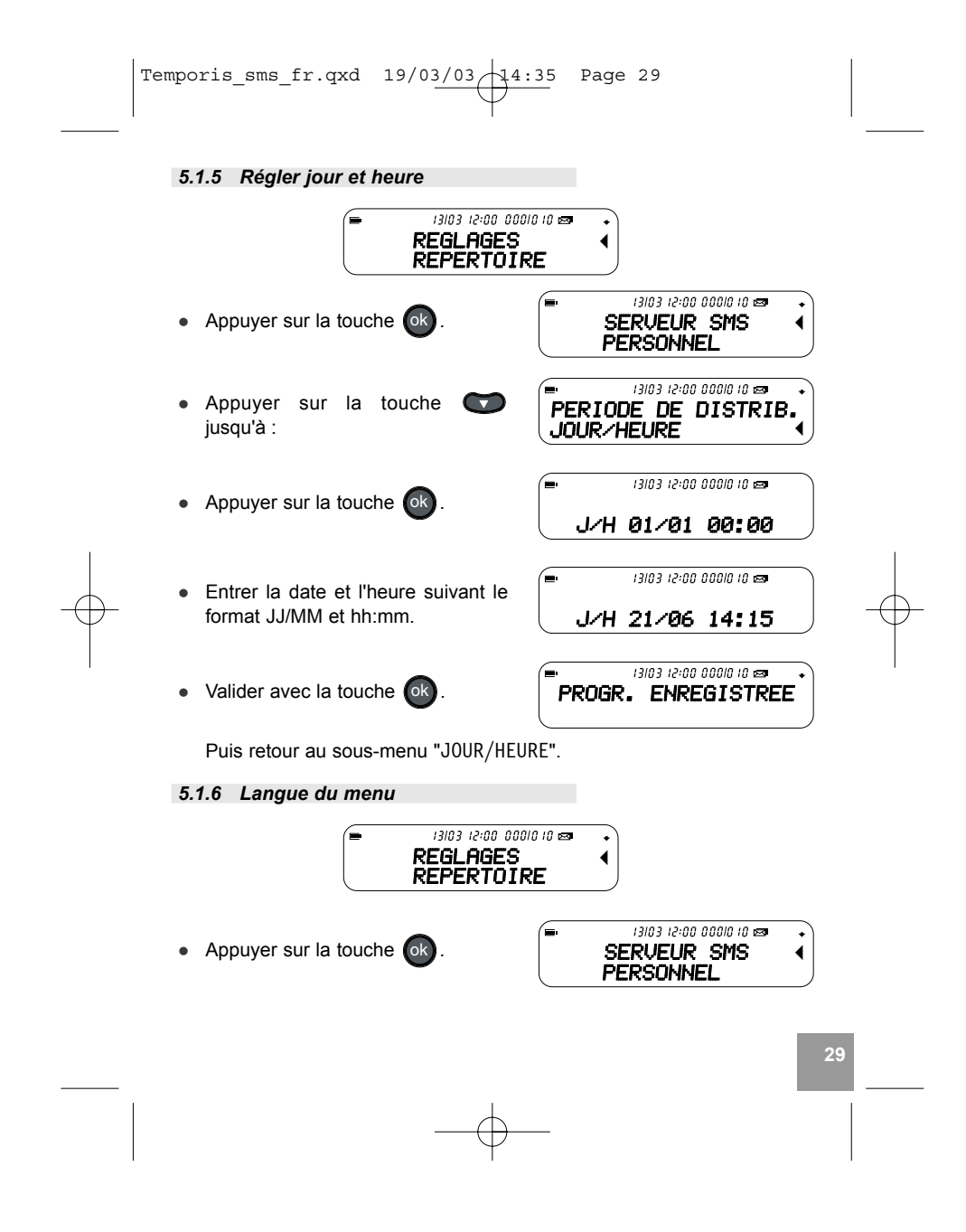

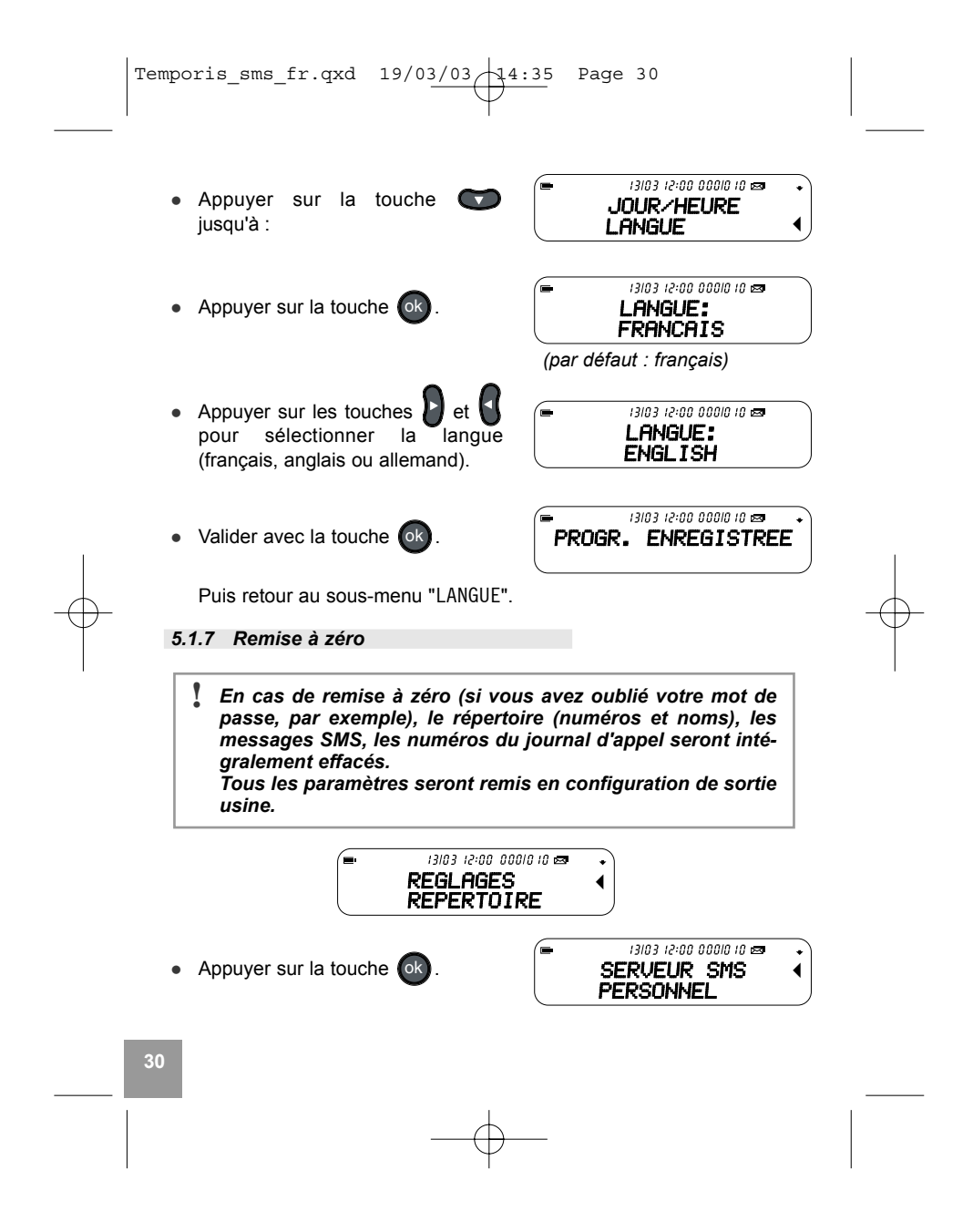

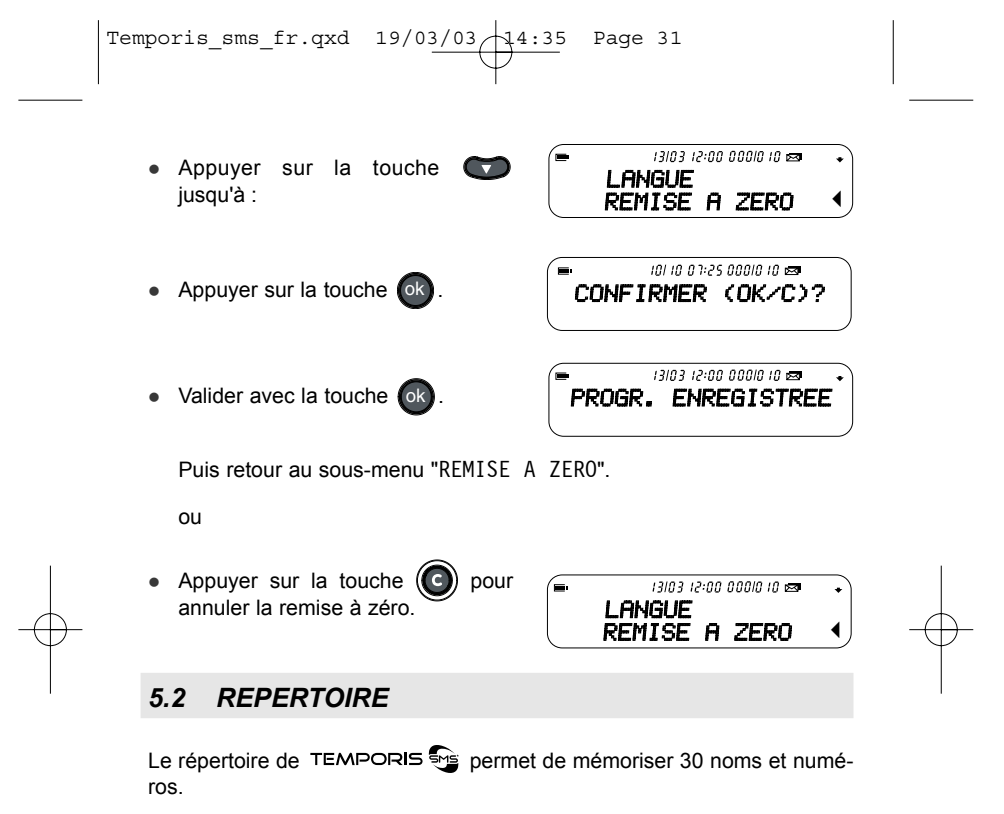

Ce sous-menu permet :

- de crÈer une fiche dans le rÈpertoire,
- $\bullet$  de modifier une fiche du répertoire,
- · d'effacer une fiche du répertoire.

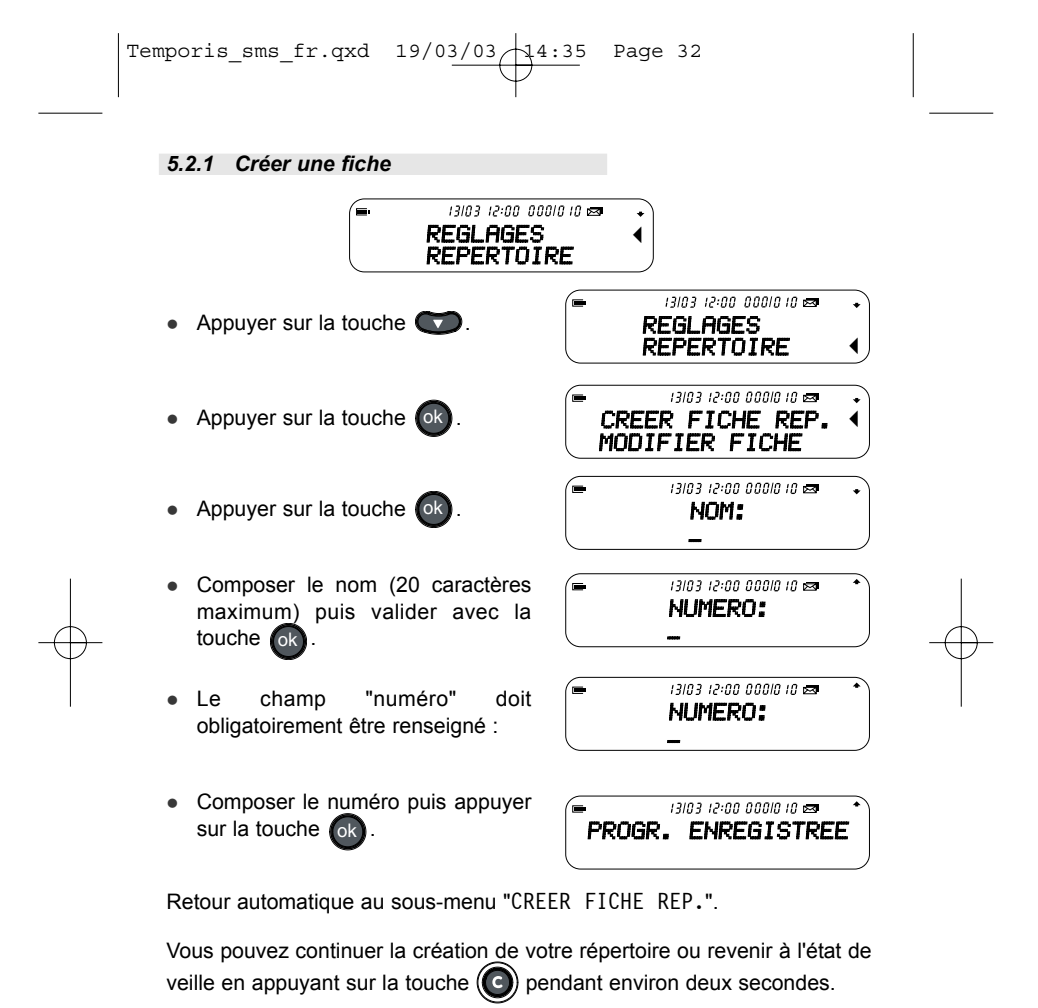

Lorsque la capacité du répertoire est dépassée, "MEMOIRE PLEINE" s'affiche. Effacer les fiches inutiles pour pouvoir enregistrer de nouvelles fiches.

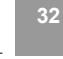

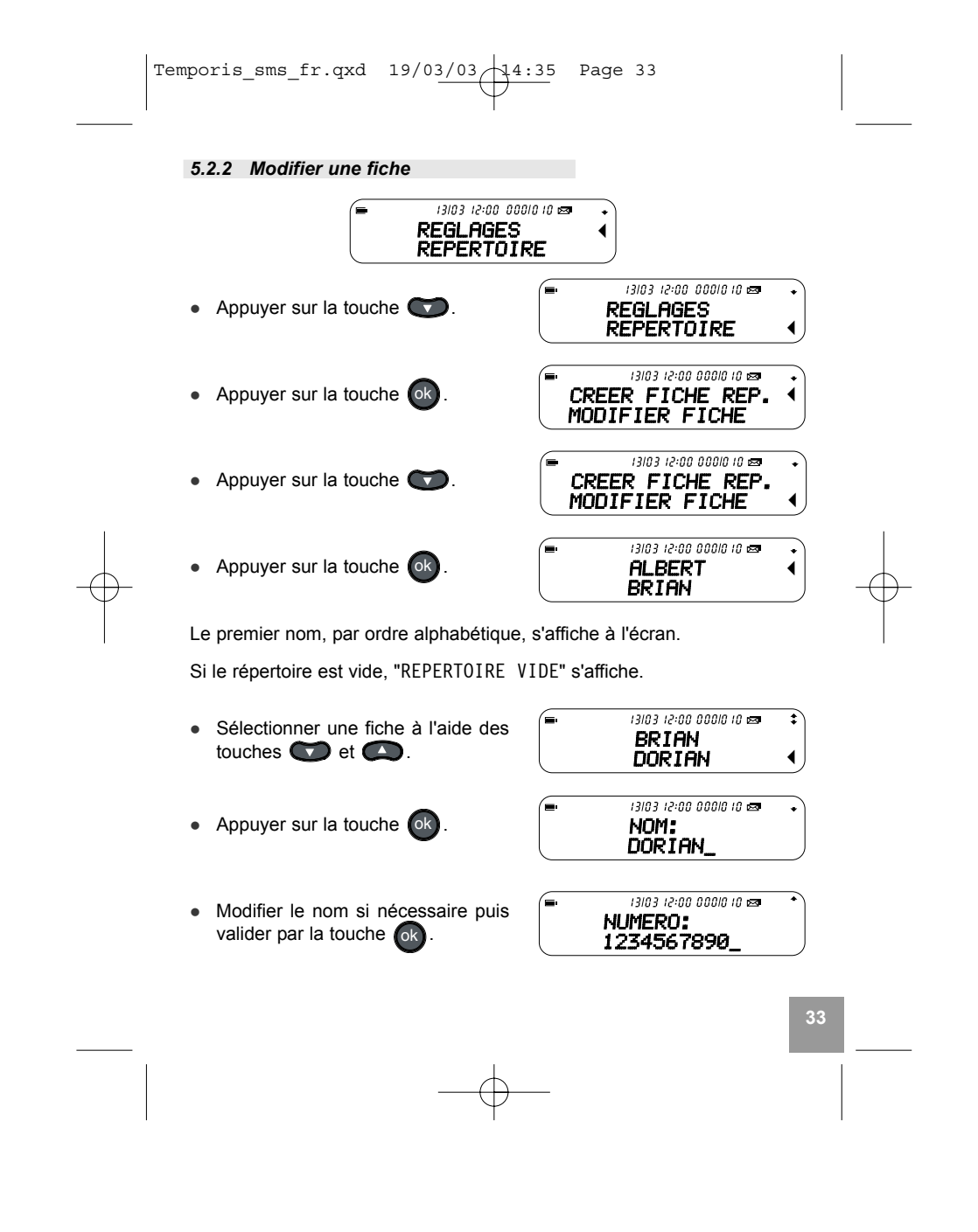

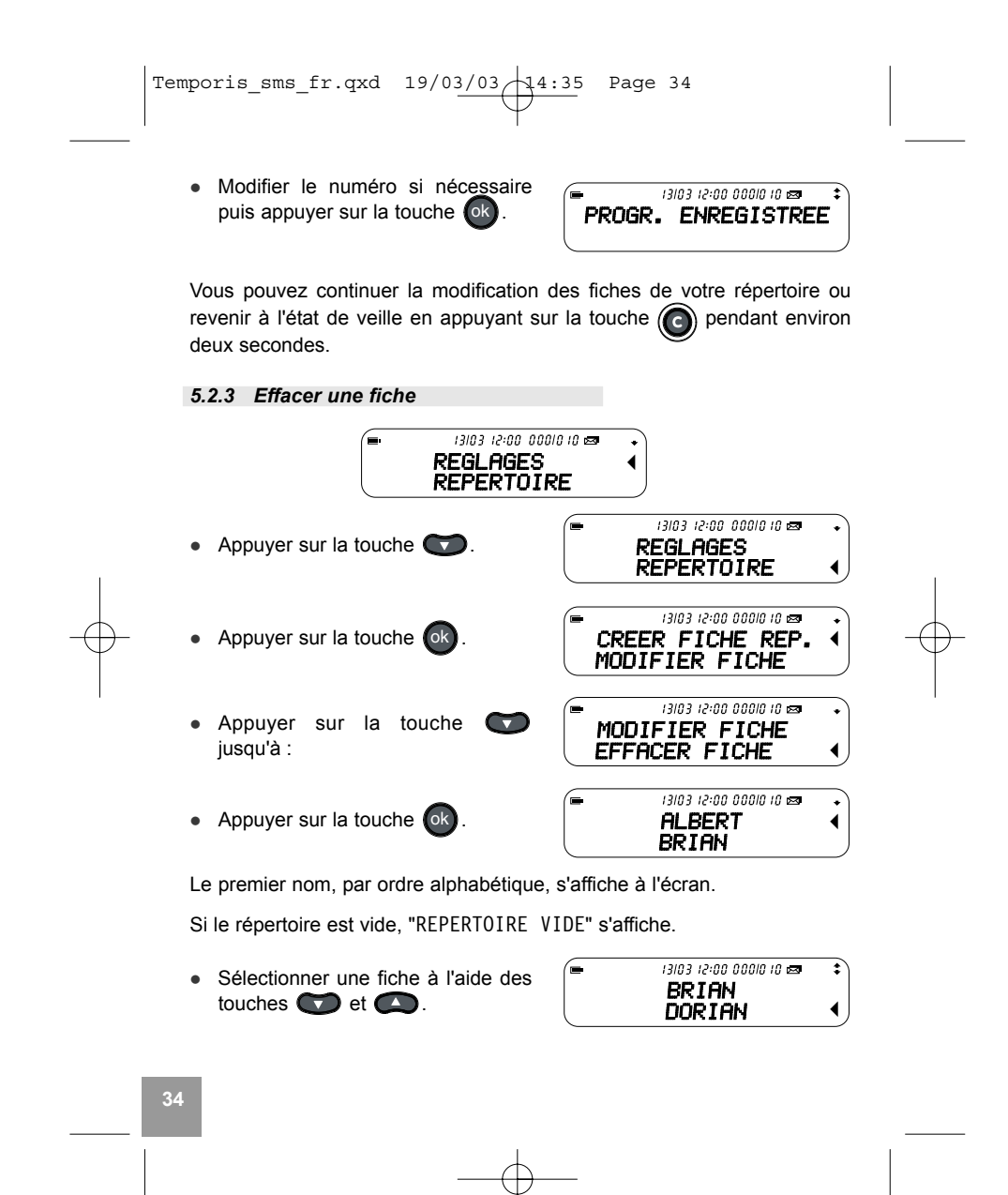

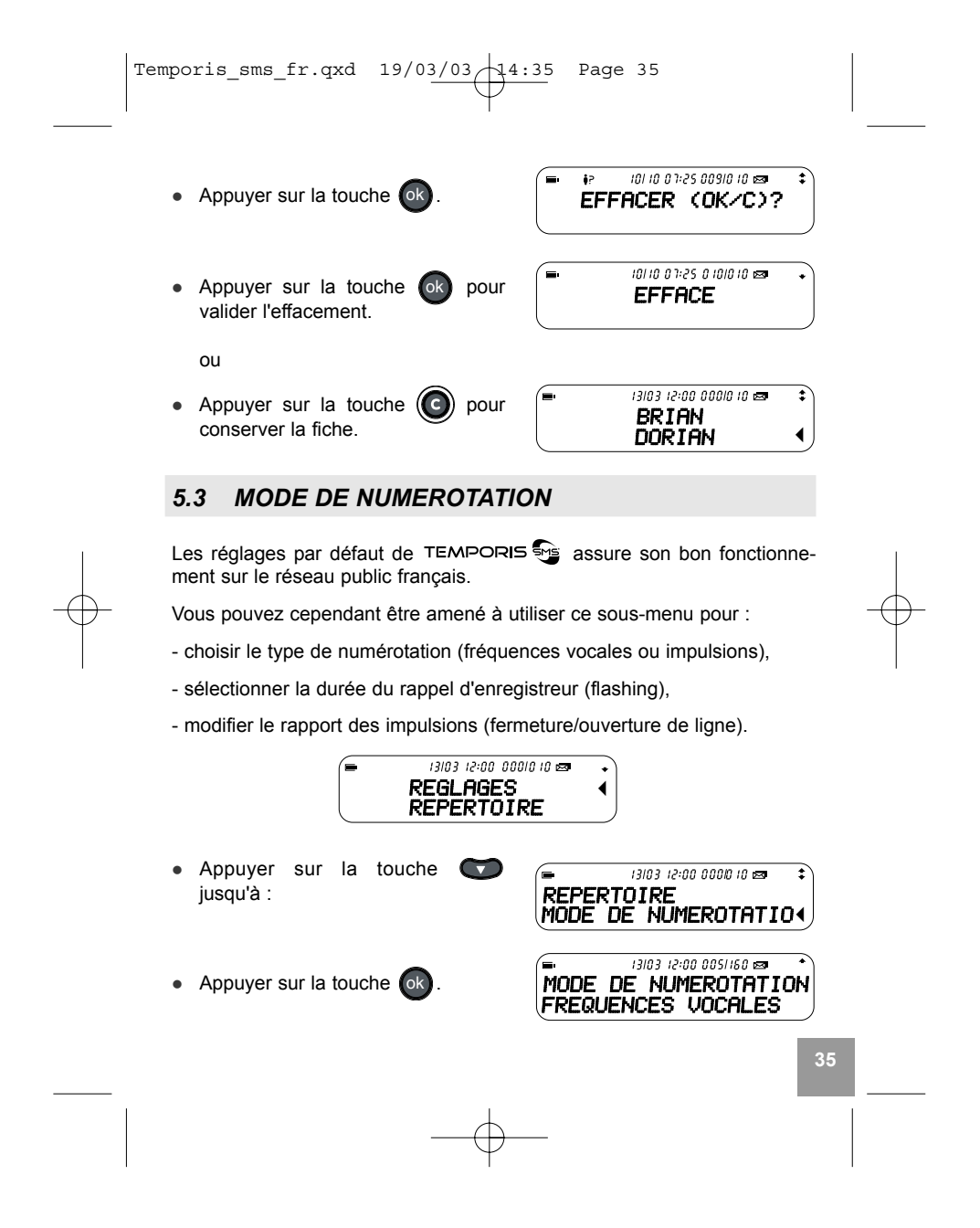

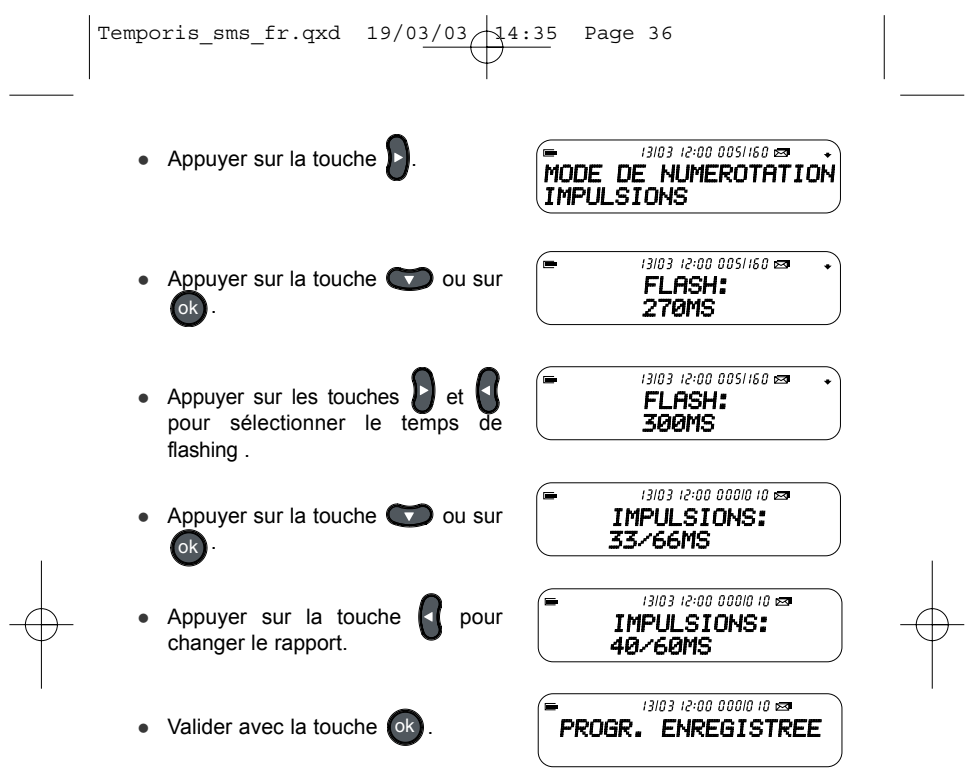

Puis, au bout de deux secondes, retour en veille.

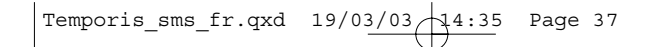

# *5.4 CONTRASTE DE L'AFFICHEUR*

Ce sous-menu permet de rÈgler le contraste de l'afficheur pour une meilleure lisibilitÈ.

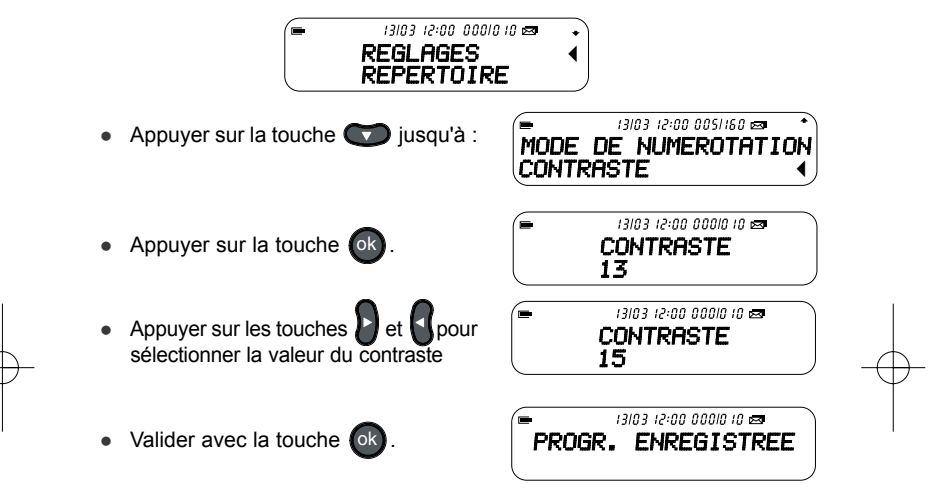

Puis, au bout de deux secondes, retour au sous-menu "CONTRASTE".

Vous pouvez revenir à l'état de veille en appuyant sur la touche  $\bigodot$  pendant environ deux secondes.

Temporis\_sms\_fr.qxd  $19/03/03/14:35$  Page 38

# **6. INFORMATIONS COMPLEMENTAIRES**

## *6.1 VOUS AVEZ OUBLIE VOTRE CODE SECRET*

Si vous avez perdu ou oublié votre mot de passe reporter vous au sousmenu "REGLAGES" et au ß 5.1 "REMISE A ZERO".

ATTENTION : Lors de la remise à zéro, tous les paramètres sont remis en configuration de sortie usine, toutes les informations concernant le sousmenu "REGLAGES" sont effacées ainsi que le répertoire, les messages SMS et les numéros du journal des appels.

## **6.2 UN PROBLEME ? VERIFIER ...**

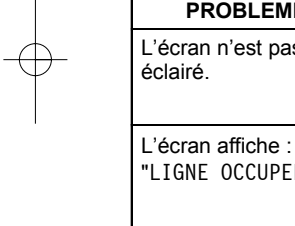

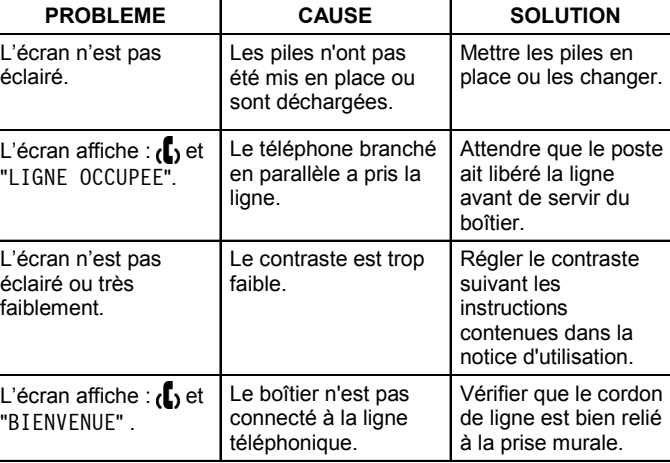

Temporis\_sms\_fr.qxd  $19/03/03$ Page 39

#### $\overline{7}$ . **GARANTIE**

Nous vous rappelons que TEMPORIS est un équipement agréé conformément à la réglementation européenne, attesté par le marquage  $\bigcap$ 

Vous bénéficiez d'une garantie légale sur ce produit et pour toute information relative à cette garantie, veuillez vous adresser à votre revendeur.

Indépendamment de la garantie légale dont le produit bénéficie, le revendeur garantit la conformité des produits à leurs spécifications techniques pendant une durée de douze (12) mois, pièces et main-d'œuvre, à compter de la date figurant sur la preuve d'achat du produit. Il vous appartient donc de conserver votre facture ou votre ticket de caisse précisant la date d'achat du produit et le nom du revendeur. Néanmoins, si la garantie légale en vigueur dans votre pays excède douze (12) mois, la garantie légale est alors seule applicable. En revanche, si la garantie légale est inférieure à douze (12) mois, la période totale de la garantie (légale et commerciale) sera de douze (12) mois. La pièce ou le produit non conforme sera réparé ou remplacé sans frais, par une pièce ou un produit identique ou au moins équivalent en termes de fonctionnalité et de performance. Si la réparation ou le remplacement s'avéraient impossibles. le produit vous serait remboursé.

Le produit ou la pièce de rechange, qui peuvent être neufs ou reconditionnés, sont garantis soit pour une période de trois mois à compter de la réparation, soit jusqu'à la fin de la période de garantie initiale si cette dernière est supérieure à trois mois. Toute pièce ou produit renvoyé et remplacé devient la propriété du constructeur.

Toutefois, la présente garantie est exclue dans les cas suivants :

- une installation ou une utilisation non conforme aux instructions figurant  $\bullet$ dans ce quide :
- un mauvais branchement ou une utilisation anormale du produit, notam- $\bullet$ ment avec des accessoires non prévus à cet effet ;
- produits ayant subi un choc ou une chute;
- produits détériorés par la foudre, une surtension électrique, une source de

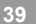

Temporis\_sms\_fr.qxd  $19/03/03$  14:35 Page 40

chaleur ou ses rayonnements, un dégât des eaux, l'exposition à des conditions d'humidité excessive, ou toute autre cause extérieure au produit ;

• un entretien défectueux, une négligence ;

**40**

• une intervention, une modification ou une réparation effectuée par une personne non agréée par le constructeur ou le revendeur.

SOUS RESERVE DES DISPOSITIONS LEGALES, TOUTES GARANTIES AUTRES QUE CELLES DECRITES AUX PRESENTES SONT EXPRES-SEMENT EXCLUES.

Temporis\_sms\_fr.qxd  $19/03/03$   $14.35$ Page 41

# 8. ENVIRONNEMENT

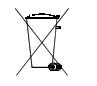

Les piles usagées du produit doivent être éliminées conformément à la réglementation en vigueur sur la protection de l'environnement. Vous devez rapporter vos piles à votre revendeur ou les déposer dans un centre de récupération réservé à cet effet.

Ne tentez pas d'ouvrir les piles qui contiennent des substances chimiques. En cas de fuite, évitez le contact avec la peau, les yeux, la bouche. Le cas<br>échéant, rincez la partie atteinte plusieurs minutes à l'eau courante. Nettoyez le produit à l'aide de papier absorbant ou d'un chiffon sec et contactez votre revendeur pour changer vos piles.

Temporis\_sms\_fr.qxd  $19/03/03$  14:35 Page 42

**42**

# **9. DECLARATION DE CONFORMITE**

- Ce produit est conçu pour être connecté à une ligne téléphonique analogique de classe TRT3.
- Il est conforme aux dispositions de la directive 1999/5/EC du Parlement européen et du Conseil du 9 mars 1999 concernant les équipements terminaux de communications et la reconnaissance mutuelle de leur conformité.
- Le certificat de conformité est disponible sur le site Internet : www.atlinks.com.

 $\epsilon$ 

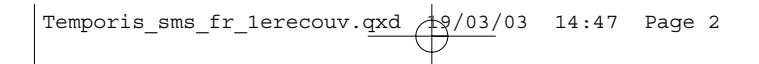

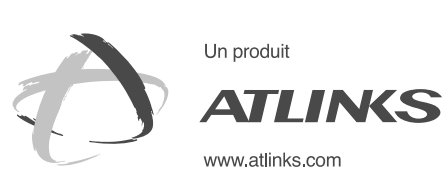

Services commerciaux et marketing :

41, boulevard de la République - Bâtiment B6 78400 Chatou - France

**SiËge social : 46, quai Alphonse Le Gallo 92100 Boulogne Billancourt - France**

**SociÈtÈ par Actions SimplifiÈe au capital de 130 037 460** € **- 390 546 059 RCS Nanterre**

© ATLINKS 2003 - Reproduction interdite<br>Le constructeur se réserve le droit de modifier les caractéristiques de ses produits en vue d'y apporter<br>des améliorations techniques ou de respecter de nouvelles réglementations.<br>A Le constructeur se rÈserve le droit de modifier les caractÈristiques de ses produits en vue díy apporter des amÈliorations techniques ou de respecter de nouvelles rÈglementations. ALCATEL, ATLINKS et TEMPORIS sont des marques dÈposÈes. © ATLINKS 2003 - Reproduction interdite Réf: 30-149001-00 19/03/03

RÈf : 30-149001-00 19/03/03